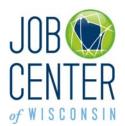

## Registration Instructions for Unemployment Insurance (UI) RES Participants

# **New users** (never used JobNet or Job Center of Wisconsin before) – go to step 1. on page 4.

## **Returning Users** (used JobNet or Job Center of Wisconsin before) – start here:

Please go to https://jobcenterofwisconsin.com/ui

- If you already have a Job Center of Wisconsin Username and Password, login in the Secure Login area.
- If you think you may have a Job Center of Wisconsin Username and Password, even if you created them years ago, try to remember what your Username and Password may be. If you think you remember them, try logging in.

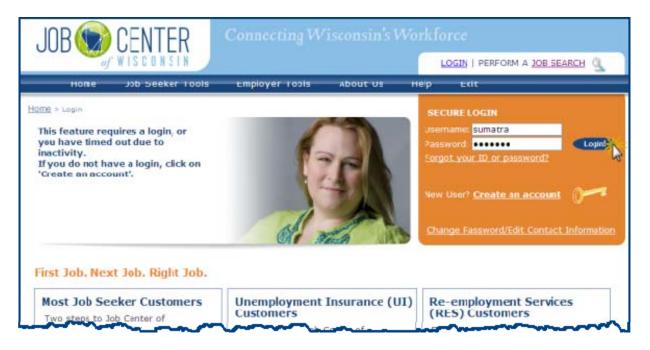

• When you click on the Login! Button, you will go to the My JCW page where you can view your status on the Dashboard.

The Dashboard on My JCW is the place to check and see if you have completed all of the required items. In this example, as an Unemployment Insurance (UI) Re-employment Services (RES) participant, the customer has completed two of the four requirements – she has created an account and she has registered. She has not yet **completed** a résumé/work application nor a Self-Assessment Survey.

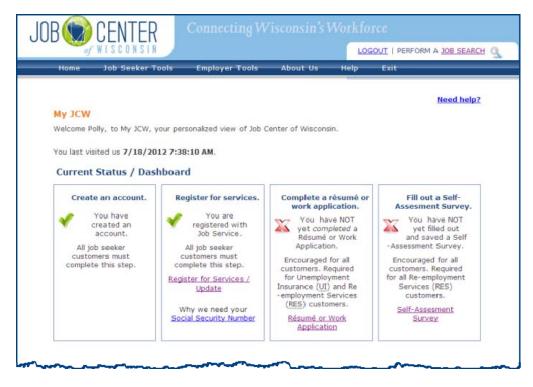

You can check the My JCW page anytime. Simply login with your username and password and choose **My JCW** from the Job Seeker Tools menu.

As a returning user, assuming you were able to login with your username and password, you may have some or all items completed (green checkmarks  $\checkmark$ ).

 If you have a red X under 'Register for services', click on the <u>Register for Services /</u> <u>Update</u> link (instructions begin on page 8). After you register, Job Center of Wisconsin will automatically take you through the steps to complete a Self-Assessment Survey (instructions begin on page 16) and a Résumé/Work Application (instructions begin on page 18).

| Create an account.                                                                            | Register for services.                                                                                                    | Complete a résumé or<br>work application.                                                                                                    | Fill out a Self-<br>Assesment Survey                                                                                                    |
|-----------------------------------------------------------------------------------------------|----------------------------------------------------------------------------------------------------|----------------------------------------------------------------------------------------------------|----------------------------------------------------------------------------------------------------|
| You have<br>created an<br>account.<br>All job seeker<br>customers must<br>complete this step. | You have NOT<br>yet fully<br>registered with<br>Job Service.<br>All job seeker<br>customers must<br>complete this step.<br><u>Register for Services /<br/>Update</u><br>Why we need your<br>Social Security | You have NOT<br>yet completed a<br>Résumé or Work<br>Application.<br>Encouraged for all<br>customers. Required<br>for Unemployment<br>Insurance ( <u>UI</u> ) and Re<br>-employment Services<br>( <u>RES</u> ) customers.<br>Résumé or Work | You have NOT<br>yet filled out<br>and saved a Self<br>-Assessment Survey.<br>Encouraged for all<br>customers. Required<br>for all Re-employment<br>Services (RES)<br>customers.<br>Self-Assesment<br>Survey |

 If you have a red X under 'Complete a Résumé or Work Application' and/or 'Fill out a Self-Assessment Survey', click on the link for either one. It doesn't matter which one you do first, but you do need to do *both* to meet the requirements for UI RES.

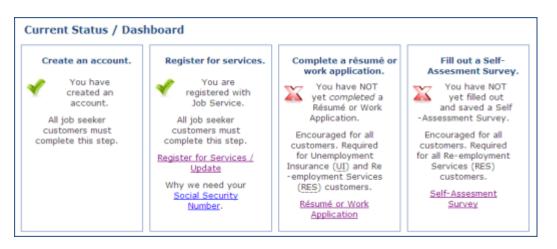

- Instructions for completing a Résumé/Work Application begin on page 18.
- Instructions for filling out a Self-Assessment Survey begin on page 16.
- As a UI RES participant, you must have a green check mark ✓ for 'Create an account', 'Register for services', 'Complete a résumé or work application' and 'Fill out a Self-Assessment Survey'.

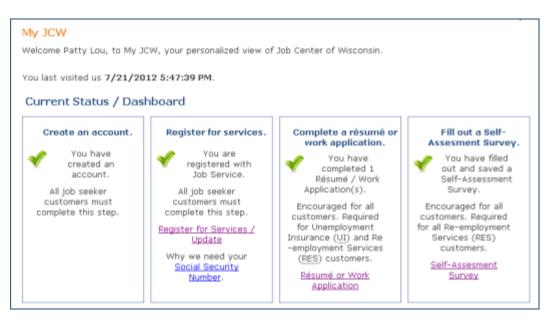

### **Create an Account**

1. To begin, please go to https://jobcenterofwisconsin.com/ui

Read the instructions for **Unemployment Insurance Customers.** Click on the key in the Secure Login area to get started.

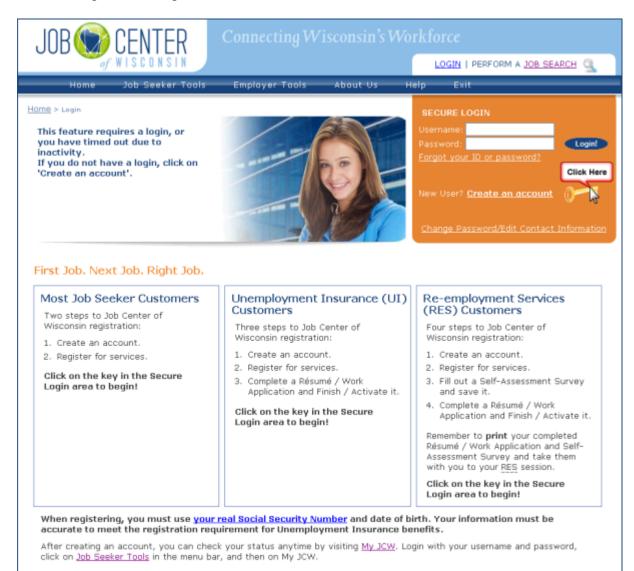

## 1. Read the information on the **Self Registration** page, and the **User Acceptance Agreement**. Click on the **Accept** button.

#### Need help?

#### Self Registration

Welcome to the DWD/Wisconsin User Name self registration process. Self Registration allows you to create your personal DWD/Wisconsin User Name. This is your key to doing secure business with the Department of Workforce Development over the Internet.

#### Requesting a DWD/Wisconsin User Name and Password

You will need to provide a minimal amount of user information to enable DWD to create a DWD/Wisconsin User Name for you. DWD is required by state and federal law to keep user information you provide confidential. Please see the User Acceptance Agreement for additional information. **NOTE:** An account not accessed within the past 26 months will be considered dormant and may be deleted without warning, following security best practices. If you need an account after the original is deleted, you will need to register for a new account and request the required access authorization.

#### Starting the Self Registration Process

To begin, you must read the User Acceptance Agreement below and click Accept at the bottom of the page to agree to the terms of the usage policy. If you do not agree to the terms, click Decline.

#### User Acceptance Agreement

Violators may be subject to prosecution, fines or other sanctions. View More

Printer Friendly Version

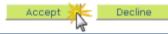

2. Fill in your information on the **Logon Creation** page. Required fields are marked with a red asterisk \*.

Click on the **Submit** button at the bottom of the page.

|                                     | Creatian.                                                                                                    | Need help? |
|-------------------------------------|----------------------------------------------------------------------------------------------------|------------|
| Logon                               | Creation                                                                                                    |            |
| duplicate acco                      | u may have already completed this process and may be creating a<br>unt, please call (608) 266-7252 for more information or for help in sett<br>ng your account.                                    | ing        |
|                                     | the graphic to the right to prevent automated registrations <b>82674</b>                                                                                                    |            |
| Indicates Requir                    | red Field                                                                                                    |            |
|                                     |                                                                                                    |            |
| PLEASE NOTE: Th<br>not the business | Iformation<br>is is a personal account which you may use for different purposes, so enter your own name,<br>name or your boss's name. If you will be using your DWD/Wisconsin Logon for your work. |            |
| *First Name                         | dditional step later that will connect your self-registration with that business or organization.<br>Madeline                                                                                      |            |
| Middle Initial                      | )                                                                                                    |            |
| *Last Name                          | Bruce                                                                                                    |            |
| Suffix                              | V                                                                                                    |            |
|                                     | ress is strongly recommended in case you forget your password. Don't have an E-Mail2                                                                                                    |            |
| E-Mail                              | maddyjb@sample.net                                                                                                    |            |
| Phone<br>6085551234                 | 6085551234 ext.                                                                                                    |            |
| Mailing Address                     |                                                                                                    |            |
| Street Addres                       | 1215 N. Elm Avenue                                                                                                    |            |
| or P.O. Box                         | Monroe                                                                                                    |            |
| City<br>State/Provinc               |                                                                                                    |            |
| Zip/Postal                          |                                                                                                    |            |
| Code                                | 53566                                                                                                    |            |
| Logon Tr                            | formation                                                                                                    |            |
| -                                   | Your User Name must be between 5-20 characters long and CAN be a                                                                                                    |            |
| combination of                      | letters and numbers. Your User Name must not contain spaces or special                                                                                                    |            |
| characters.                         | Darkural                                                                                                    |            |
| NUSER Name                          | Portugal<br>: Your Password must be 7-20 characters long and MUST contain a                                                                                                    |            |
| combination of                      | letters and either numbers or special characters (except the @ ? / signs).<br>case sensitive. Your Password cannot contain the User Name.                                                          |            |
| *Password                           | ******                                                                                                    |            |
| Re-enter                            | ******                                                                                                    |            |
| *Password                           |                                                                                                    |            |
| User Nan                            | ne/Password Recovery                                                                                                    |            |
|                                     | r password or lock yourself out, we will ask you this question to confirm your                                                                                                    |            |
| best. (Security of                  | e enter an answer that you will remember. Short, specific answers are the<br>weation bios) The security answer you enter cannot contain your password. Th<br>ord hint. Example:                    | is         |
| Security quest                      | ion:Name of your first pet?                                                                                                    |            |
| Answer:                             | Spot                                                                                                    |            |
| *Question Na                        | ame of your favorite musical group or musician? 💌                                                                                                    |            |
| Answer Ro                           | lling Stones                                                                                                    |            |
|                                     |                                                                                                    |            |
| Verificati                          |                                                                                                    |            |
| If you cannot see                   | prevent automated registrations.<br>the number below, <u>verification assistance</u> is available.                                                                                                 |            |
| * 82674                             | Please enter the number as it is B2674 shown in the box to the left.                                                                                                    |            |
|                                     | Do not share your User Name or Password with<br>anyone. It is your obligation to protect it by                                                                                                    |            |
|                                     | keeping it confidential and known only to you.                                                                                                    |            |
|                                     | Submit Reset                                                                                                    |            |

3. If the User Name you entered is already in use, a **bold red** message will appear at the top of the page. Enter a different User Name, and then enter and re-enter your Password.

Click on the **Submit** button at the bottom of the page.

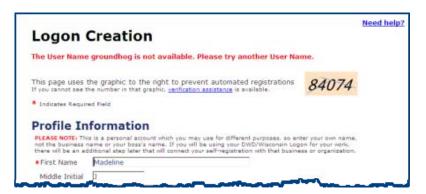

4. If any required information is missing, a **bold red** error message will appear next to the field(s) that need to be corrected.

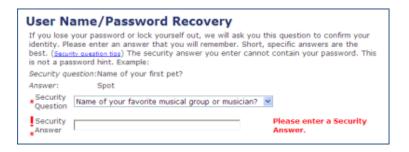

Correct the information and click on the **Submit** button at the bottom of the page.

5. The **DWD/Wisconsin User Name Creation Complete** page will be displayed. You have completed step 1 of 3.

To print the page for your records, click on the **Print** button.

Click on the Continue button to go to the beginning of the Registration process.

| DWD/Wisco                            | nsin User Name Creation Complete                                                                                                    |                                                              |                     |
|--------------------------------------|----------------------------------------------------------------------------------------------------|--------------------------------------------------------------|---------------------|
| The DWD/Wiscor                       | sin User Name and Password can be used for vari                                                                                                    | ous DWD systems.                                             |                     |
| For Unemployme                       | nt Insurance (UI) purposes, you have now comp                                                                                                    | leted step 1 of 3 (you have                                  | set up an account]. |
| We'll now walk y                     | ou through registering for services.                                                                                                    |                                                              |                     |
| In order to be e                     | ligible to receive UI benefits you must comple                                                                                                    | te all of the required step                                  | s.                  |
| You can print th                     | s page for your records, then click on the Contin                                                                                                    | ue button to proceed.                                        |                     |
|                                      |                                                                                                    | Print                                                        | Continue >>         |
| received a Reem<br>additional step b | kers: If you are registering so you can create a r<br>sloyment Services letter from the Unemployment I<br>sing the completion of your Self-Assessment Surv<br>you are not finished. Please click on the Continue | nsurance Division (you will h<br>ey), or because your case n | ave 4 steps - the   |
| - 9852-5                             |                                                                                                    |                                                              |                     |
| Pro                                  | file Information                                                                                                    |                                                              |                     |
| User                                 | lame                                                                                                    |                                                              |                     |

### **Register for Services**

1. Read the **More Information Needed** page, which explains why we need your Social Security Number and other personal information. Click on the **Continue** button.

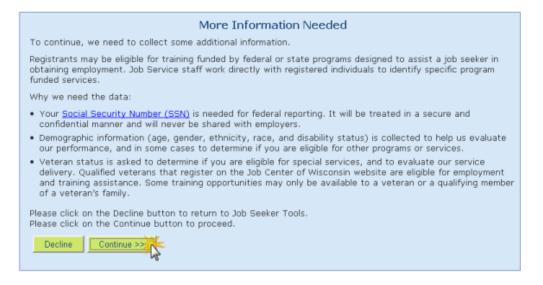

2. It is extremely important that you enter your **correct** Social Security Number. The numbers you enter will not appear on the screen. Click on the **Continue** button.

|                                                                                                    | Need help?  |
|----------------------------------------------------------------------------------------------------|-------------|
| Register For Services/Update                                                                                                    |             |
| Your Social Security Number (SSN) is needed for federal reporting. It will be treated in a secure<br>and confidential manner and will never be shared with employers. |             |
| You must enter your CORRECT Social Security Number, which will help us serve you better.<br>This is especially important if you:                                      |             |
| are a military veteran                                                                                                    |             |
| <ul> <li>are receiving Unemployment Insurance or other public assistance</li> </ul>                                                                                   |             |
| want individual help from a Job Center                                                                                                    |             |
| <ul> <li>need assistance with training</li> </ul>                                                                                                    |             |
| Thank you for your cooperation. Your Social Security Number will be kept confidential.                                                                                |             |
| Identity Info:                                                                                                    |             |
| Please enter the following to secure your identity within the Job Center of Wisconsin sys                                                                             | stem.       |
| *Social Security #: (###-#####) ••• - •• - •••                                                                                                    |             |
| *Re-Enter Social Security #:                                                                                                    |             |
| Use 'Back' and 'Continue' buttons to move from page to page.                                                                                                    | Continue >> |
| Registration Progress:                                                                                                    | 45          |

3. Enter your correct date of birth and gender. Click on the Continue button.

| R | Register For Services/Update                                                                                                    | <u>Need help?</u> |
|---|----------------------------------------------------------------------------------------------------|-------------------|
|   | Identity Info:<br>*Date Of Birth: (MM/DD/YYYY) 05/04/1960<br>*Gender OMale © Female<br>Use 'Back' and 'Continue' buttons to move from page to page. << Back<br>Registration Progress: | Continue >>       |

If you see a red error message, <u>follow the instructions</u> listed. **Do not attempt to register again**, as this will only make the situation worse. When you call the telephone number that is listed you will need to be at a computer.

|                                     | Need hel                                                                                                    |
|-------------------------------------|----------------------------------------------------------------------------------------------------|
| egister For Services/Updat          | e                                                                                                    |
| Identity Info:                      |                                                                                                    |
| Date Of Birth: (MM/DD/YYYY)         | 06 / 19 / 1959                                                                                                    |
| Gender                              | O Male                                                                                                    |
| CTOD                                |                                                                                                    |
| Stop! The information vo            | u provided does not match our records. Please call us toll-free                                                        |
| at 1-888-513-5633 to have the       | problem resolved. You will not be able to continue registering                                                         |
| until the problem is resolved.      |                                                                                                    |
| DO NOT create another account.      | This will not fix the problem, and only makes it worse.                                                                |
|                                     | e that you registered in the past and already have a username                                                          |
|                                     | n in our system. If you think you might know what the<br>gout now and try logging in with what you think your username |
| and password could be.              | your non-one of rogging in men mile you clinic you as a none                                                           |
| If you still cannot login, please c | all 1-888-513-5633 so we can resolve the problem.                                                                      |
| Use 'Back' and 'Continue            | e' buttons to move from page to page. << Back Continue >>                                                              |
|                                     |                                                                                                    |
|                                     | egistration Progress:                                                                                                  |

4. Enter the RES Token Number listed on the front of the letter you received from the Unemployment Insurance Division notifying you or your Re-employment Services participation requirement. Click on the **Continue** button.

If you do not have a Token Number, or do not wish to enter it, click on the **Continue** button.

|                                                                                                    | leed help? |
|----------------------------------------------------------------------------------------------------|------------|
| Register For Services/Update                                                                                                    |            |
| Identity Info:                                                                                                    |            |
| Your RES Token Number is located on the front of the letter you received from Unemployment<br>Insurance notifying you of your Reemployment Services participation requirement. If you don't<br>have a Token Number, or don't wish to enter it, please click on the 'Continue' button.<br>RES Token Number: |            |
| Use 'Back' and 'Continue' buttons to move from page to page.                                                                                                    |            |
| Registration Progress:                                                                                                    | -16        |

5. Review the information displayed and update it if necessary. Required fields are marked with a red asterisk \*. Click on the **Continue** button.

| 1 | Register For Services/Update  |                                                         |
|---|-------------------------------|---------------------------------------------------------|
|   |                               |                                                         |
|   | Contact Info:                 |                                                         |
|   | Please enter the following co | entact information.                                     |
|   | *First Name:                  | John                                                    |
|   | Middle Initial:               | T                                                       |
|   | *Last Name:                   | Swanson                                                 |
|   | Suffix:                       | On/A OI OII OIII OIV Ojr. Osr. Ov Ovi Ovii              |
|   | Email: (abc@def.com)          | hammernails@sample.n                                    |
|   | Home Phone: (999 555 1234)    | (608) 555-778 Ext:                                      |
|   | Messages: (999 555 1234)      | Ext:                                                    |
|   | Cell Phone: (999 555 1234)    |                                                         |
|   | Use 'Back' and 'Continue' I   | buttons to move from page to page. << Back Continue >>> |
|   |                               |                                                         |
|   | Regi                          | istration Progress:                                     |
|   |                               |                                                         |

6. Review the information displayed and update if necessary. Required fields are marked with a red asterisk \*. Click on the **Continue** button.

| Register For Services/Update                                                                                                    |
|----------------------------------------------------------------------------------------------------|
| Contact Info:                                                                                                    |
| Please give us information about where you LIVE.         *Street Address: (123 Main Street         Apt 210)         More Address: (If your address         dessit fit above)         *City:         Dodgeville         *State: (example: WI for Wisconsin)         WI         *Zip code: (#####) Extension is 53533 - optional.         Do you want to enter another address where you receive mail?         O Yes       No         Check this box if you live OUTSIDE the U.S. or its possessions.         Wisconsin County |
| Use 'Back' and 'Continue' buttons to move from page to page. <                                                                                                    |
| Registration Progress:                                                                                                    |
|                                                                                                    |

7. The County is defaulted based on the Zip Code you provided. If it is incorrect, select the correct County from the drop-down menu. Click on the **Continue** button.

If you live outside Wisconsin, the County screen is skipped.

| R | egister For Services/Update | •                                  |            |
|---|-----------------------------|------------------------------------|------------|
|   | Contact Info:               |                                    |            |
|   | *County:                    | Iowa 💌                             |            |
|   | Use 'Back' and 'Continue'   | buttons to move from page to page. | Continue > |
|   | Re                          | gistration Progress:               | ~5         |

8. Select your responses to the questions by clicking the circle in front of your response. Required questions are marked with a red asterisk \*.

For Race, you may check all checkboxes that apply.

| Demographics:                                                                              |                                                                                                    |                     |
|--------------------------------------------------------------------------------------------|----------------------------------------------------------------------------------------------------|---------------------|
| (Federally Required Info                                                                   | rmation, not shared with employers.)                                                                          |                     |
| *Are you Hispanic or Latino/                                                               | Latina? O Yes ONO O Decline To Respond                                                                        |                     |
| *Race(Select all that apply)<br>≌White<br>□American Indian or Al<br>☑Hawaiian Native or ot | Black or African Americ<br>askan Native                                                                       | an                  |
| *Are you employed?                                                                         | Not Employed                                                                                                  | *                   |
| *Unemployment Insurance<br>status?                                                         | OI am filing for unemployment benefits and was<br>mandated to register as part of my application.             |                     |
|                                                                                            | OI am receiving unemployment benefits but was not directed to register.                                       |                     |
|                                                                                            | I am receiving unemployment benefits and was<br>instructed to attend a re-employment services<br>orientation. |                     |
|                                                                                            | OI am not receiving unemployment.                                                                             |                     |
|                                                                                            | OI have exhausted my unemployment benefits.                                                                   |                     |
| *Do you have a Disability?                                                                 | O Yes ONo O Decline To Respond                                                                                |                     |
|                                                                                            | ontinue' buttons to move from page to page.                                                                   | << Back Continue >> |
|                                                                                            | Registration Progress:                                                                                        | - ·                 |

Click on the **Continue** button.

9. Depending on your response to the "Do you have a Disability?" question, you may see this screen:

| F | Register For Services/Update                                                                                                    |
|---|----------------------------------------------------------------------------------------------------|
|   | Demographics:<br>(Federally Required Information, not shared with employers.)                                                                                                    |
|   | *Category of Disability?                                                                                                    |
|   | Use 'Back' and 'Continue' buttons to move from page to page. Continue >> Continue >> Continue => Continue => Continue => Continue => Continue => Conti |

Choose an answer from the drop-down menu. Click on the **Continue** button.

10. Select your responses to the questions from the drop-down menus. Required questions are marked with a red asterisk \*.

Click on the **Continue** button.

| F | Need help?<br>Register For Services/Update                                                                                                    |
|---|----------------------------------------------------------------------------------------------------|
|   |                                                                                                    |
|   | Education Status:                                                                                                    |
|   | * Which of these best describes you?                                                                                                    |
|   | WK.                                                                                                    |
|   | * Highest School Grade Completed:                                                                                                    |
|   | Notes and the second second seco |
|   |                                                                                                    |
|   | Use 'Back' and 'Continue' buttons to move from page to page.                                                                                                    |
|   |                                                                                                    |
|   | Registration Progress:                                                                                                    |
|   |                                                                                                    |

11. Select your responses to the questions by clicking the circle in front of your response. Required questions are marked with a red asterisk \*.

Click on the **Continue** button.

| F | Register For Services/Update                    |          | Need help:                                  | 2 |
|---|-------------------------------------------------|----------|---------------------------------------------|---|
|   | English Language Proficiency:                   |          |                                             |   |
|   | Do you have limited English reading<br>skills?  | O Yes    | ⊙ No                                        |   |
|   | Do you have limited English speaking<br>skills? | O Yes    | ⊡ No                                        |   |
|   | Use 'Back' and 'Continue' button                | s to mov | ve from page to page. << Back Centinue >>>> |   |
|   | Registratio                                     | on Progr | ess:                                        |   |

12. Depending on your responses to the limited English skills questions, you may see this screen:

| nglish Language Proficien   | cy:           |                          |          |             |
|-----------------------------|---------------|--------------------------|----------|-------------|
| What is your primary Langua | ge?           |                          |          |             |
| English                     | Albanian      | ○ American Sign/Uses TTY | 🔿 Arabic |             |
| O Bosnian/Croation/Serbian  | 🔘 Cambodian   | O Chinese                | OFrench  |             |
| 🖸 German                    | O Greek       | OHebrew                  | O Hindu  |             |
| OHmong                      | 🔾 Italian     | OJapanese                | OKorean  |             |
| CLaotian                    | ONorwegian    | O Persian/Farsi          | O Polish |             |
| O Russian                   | OSomali       | Ospanish                 | OSwedish |             |
| ○ Tagalog                   | 🔿 Thai        | O Tibetan                | OUrdu    |             |
| ○ Vietnamese                | Other         |                          |          |             |
| Use 'Back' and 'Continue    | hutters to me |                          | << Back  | Continue >> |

Select your response to the questions by clicking the circle in front of your response. Click on the **Continue** button.

13. Click on the 'Yes' button or the 'No' button to respond to the question.

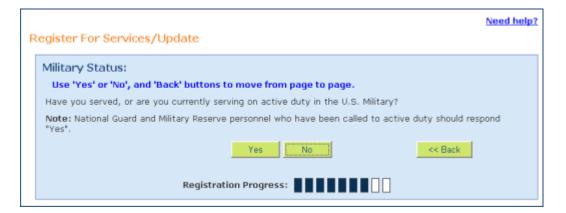

14. Depending on your response to the Military Status question, and your responses on the Veteran Status questions, you may see some or all of the following questions. Click on the 'Yes' button or the 'No' button to respond to each question, and then click on the **Continue** button.

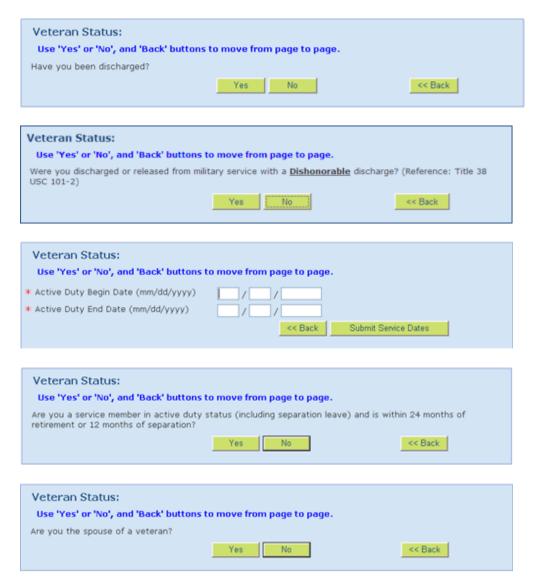

| Veteran Status:                                                                                                    |  |
|----------------------------------------------------------------------------------------------------|--|
| Use 'Yes' or 'No', and 'Back' buttons to move from page to page.                                                                                                    |  |
| Are you the spouse of any of the following? (Reference: 20 CFR Part 1010)                                                                                                    |  |
| (1) Any veteran who died of a service connected disability;                                                                                                    |  |
| OR                                                                                                    |  |
| (2) Any member of the Armed Forces serving on active duty who, is listed in one or more of the following<br>categories and has been so listed for a total of more than 90 days: |  |
| (i) Missing in action;                                                                                                    |  |
| (ii) Captured in line of duty by a hostile force; or                                                                                                    |  |
| (iii) Forcibly detained or interned in line of duty by a foreign government or power;                                                                                           |  |
| OR                                                                                                    |  |
| (3) Any veteran who has a total disability resulting from a service connected disability, as evaluated by the<br>Department of Veterans Affairs;                                |  |
| OR                                                                                                    |  |
| (4) Any veteran who died while a disability, as indicated in paragraph (3) of this section, was in existence.                                                                   |  |
| Yes No << Back                                                                                                    |  |
|                                                                                                    |  |
| Veteran Status:                                                                                                    |  |
| Use 'Yes' or 'No', and 'Back' buttons to move from page to page.                                                                                                    |  |
| Are you entitled to compensation, regardless of rating (including those rated 0%), for a service-connected<br>disability?                                                       |  |
| OR                                                                                                    |  |
| If not for the receipt of military retirement pay, would you be entitled to compensation for a service-<br>connected disability?                                                |  |
| OR                                                                                                    |  |

| Nere | you discharged | or released | from active ( | duty | because of | a ser | vice-connected | disability? |
|------|----------------|-------------|---------------|------|------------|-------|----------------|-------------|
|------|----------------|-------------|---------------|------|------------|-------|----------------|-------------|

|                                                                                                | Yes                          | << Back                        |  |
|------------------------------------------------------------------------------------------------|------------------------------|--------------------------------|--|
| Veteran Status:<br>Use 'Yes' or 'No', and 'Back' buttons                                       | s to move from page to page. |                                |  |
| Is your service connected disability ratio                                                     |                              |                                |  |
| Is your service-connected disability rate<br>employment handicap?                              | Yes No                       | ermined by DVA to be a serious |  |
|                                                                                                |                              |                                |  |
| Veteran Status:<br>Use 'Yes' or 'No', and 'Back' button<br>Have you been awarded an Armed Forc |                              |                                |  |

15. Click on the 'Yes' button or the 'No' button to respond to the question.

Yes No

|   | Need                                                                                                    | help? |
|---|----------------------------------------------------------------------------------------------------|-------|
| F | Register For Services/Update                                                                                               |       |
|   | Migrant/Seasonal Farm Worker Status:                                                                                       |       |
|   | Have you been working as a seasonal farm worker, or a migrant farm or food processing worker in the last<br>twelve months? |       |
|   | Yes No K                                                                                                    |       |
|   | Registration Progress:                                                                                                    |       |

<< Back

16. Depending on your response to the Migrant/Seasonal Farm Worker Status question, you may see this screen:

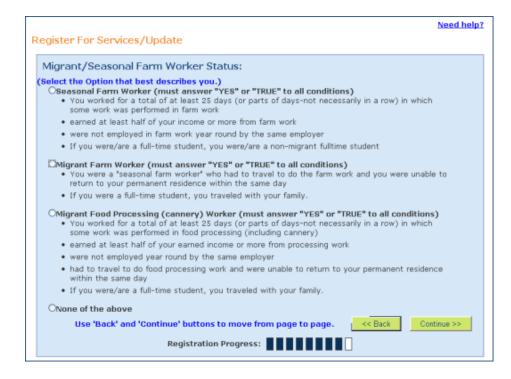

17. Select your response to the question by clicking the circle in front of your response. Required questions are marked with a red asterisk \*.

The question defaults to 'No', however you can change it to 'Yes' by clicking the circle in front of 'Yes'.

| F | Register For Services/Update                                                                                                    |  |  |  |  |  |
|---|----------------------------------------------------------------------------------------------------|--|--|--|--|--|
|   | Interests, Training, and Experience:                                                                                                    |  |  |  |  |  |
|   | ★ May the Wisconsin Department of Workforce Development give your contact, career<br>interests, training, and experience information to employers (possibly even your current<br>employer) looking for employees with your career interests, training, or experience? |  |  |  |  |  |
|   | © Yes ○No                                                                                                    |  |  |  |  |  |
|   | Use 'Back' and 'Continue' buttons to move from page to page.                                                                                                    |  |  |  |  |  |
|   | Registration Progress:                                                                                                    |  |  |  |  |  |

18. The following message is displayed. You have successfully completed step 2 of 4.

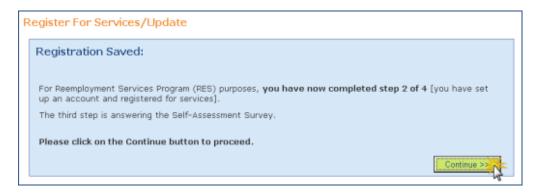

Click on the **Continue** button. July 30, 2012

## Fill Out a Self-Assessment Survey

- 1. Read the information at the top of the survey. Read each question and select your answer by clicking the circle to the left of your answer.
- 2. When you are done answering all of the questions, click on the **Save** button. The Survey Saved message appears, highlighted in yellow. You have completed step 3 of 4. (See sample survey on page 17.)
- 3. You will need to print your survey and take it with you to your Re-employment Services session. Click on the **Print** button.
- 4. Click on the **Continue** button.

| Self-Assessment Survey                                                                                                    |                                                                                                    |                                                                                                    |                                                                                                    |
|----------------------------------------------------------------------------------------------------|----------------------------------------------------------------------------------------------------|----------------------------------------------------------------------------------------------------|----------------------------------------------------------------------------------------------------|
| Save                                                                                                    |                                                                                                    |                                                                                                    | Print Survey                                                                                                    |
| ob seekers scheduled to attend a Reemployment Services orientation or ne                                                                                                    |                                                                                                    | be pres                                                                                                    | screened to attend a                                                                                                    |
| Career Expo/Job Fair must complete the survey. It is optional for other job :<br>lease answer the following questions. During your Reemployment Services<br>air screening, a staff person will meet with you to review and discuss your                                                                                                    | orientati                                                                                                    | on sess                                                                                                    | ion or Career Expo/Job                                                                                                    |
| pdated by you at any time.                                                                                                    | respons                                                                                                    | -03. MIL                                                                                                    | destions can be                                                                                                    |
| Save early, save often. For your security, your session will time out after 31                                                                                                    |                                                                                                    |                                                                                                    |                                                                                                    |
| teemployment Services participants: After answering the questions, ple<br>lick on the Print Survey button. Take the survey with you to the Reemploy                                                                                                    |                                                                                                    |                                                                                                    |                                                                                                    |
| Career Expo/Job Fair participants: After answering the questions, please                                                                                                    | e:                                                                                                    |                                                                                                    |                                                                                                    |
| <ul> <li>Click on the Save button and then click on the Print Survey button. Tak<br/>Expo/Job Fair prescreening session.</li> </ul>                                                                                                    | e the su                                                                                                    | irvey wi                                                                                                    | th you to your Career                                                                                                    |
| <ul> <li>Review the Career Expo/Job Fair Screening Criteria at the bottom of this</li> </ul>                                                                                                    | s page, a                                                                                                    | and                                                                                                    |                                                                                                    |
| <ul> <li>Print your resume and take it with you to your Career Expo/Job Fair pres</li> </ul>                                                                                                    | screenin                                                                                                    | g sessio                                                                                                    | n.                                                                                                    |
| ame: John T Swanson (8006)                                                                                                    |                                                                                                    |                                                                                                    |                                                                                                    |
| Do you have a current resume on JobCenterofWisconsin.com?                                                                                                    | O Yes                                                                                                    |                                                                                                    |                                                                                                    |
| Do you have a cover letter on JobCenterofWisconsin.com?<br>Do you have a professional reference sheet on JobCenterofWisconsin.com                                                                                                    | O Yes                                                                                                    |                                                                                                    |                                                                                                    |
| Do you have a defined job interest or career goal?                                                                                                    | • Yes                                                                                                    |                                                                                                    | No Response                                                                                                    |
| With my current knowledge, skills and abilities, I believe I can find a job I                                                                                                    | <ul> <li>Yes</li> </ul>                                                                                                    | ONo                                                                                                    | No Response                                                                                                    |
| would like?<br>Are you planning a career change?                                                                                                    | O Yes                                                                                                    | No                                                                                                    | No Response                                                                                                    |
| Have you been terminated from more than 1 job in the last 2 years?                                                                                                    | O Yes                                                                                                    |                                                                                                    | No Response                                                                                                    |
| Are you currently enrolled in a training program?                                                                                                    | O Yes                                                                                                    | No                                                                                                    | O No Response                                                                                                    |
| Do you have a high school diploma, GED or HSED?                                                                                                    | • Yes                                                                                                    | O No                                                                                                    | 0                                                                                                    |
| . Do you have a National Career Readiness Certificate (NCRC)?                                                                                                    | O Yes                                                                                                    | No                                                                                                    | ○No Response                                                                                                    |
| you need assistance with:                                                                                                    | ~                                                                                                    | ~                                                                                                    | 0                                                                                                    |
| . Using a computer:<br>1. Filling out a job application:                                                                                                    |                                                                                                    |                                                                                                    | No Response                                                                                                    |
| ). Creating a resume:                                                                                                    |                                                                                                    |                                                                                                    | No Response                                                                                                    |
| . Interviewing preparation or practice:                                                                                                    | • Yes                                                                                                    |                                                                                                    | O No Response                                                                                                    |
| . Job Search techniques                                                                                                    |                                                                                                    |                                                                                                    | O No Response                                                                                                    |
| . Information on careers:                                                                                                    | O Yes                                                                                                    | No                                                                                                    | ○No Response                                                                                                    |
| you need information on:                                                                                                    |                                                                                                    |                                                                                                    |                                                                                                    |
| . Housing:<br>. Transportation:                                                                                                    | O Yes                                                                                                    | ⊙ No                                                                                                    | O No Response                                                                                                    |
| . Fransportation:<br>. Food Share:                                                                                                    | O Yes                                                                                                    |                                                                                                    | ○ No Response<br>○ No Response                                                                                                    |
| . Badgercare/Healthcare:                                                                                                    |                                                                                                    |                                                                                                    | O No Response                                                                                                    |
| . Obtaining your driver's license for work:                                                                                                    | O Yes                                                                                                    | ⊙ No                                                                                                    | O No Response                                                                                                    |
| . Energy Assistance:                                                                                                    | ○ Yes                                                                                                    | ⊙ No                                                                                                    | O No Response                                                                                                    |
| . Are you going to need childcare once you become employed? . Are you currently working with someone at the Job Center?                                                                                                    | O Yes<br>O Yes                                                                                                    | ⊙ No<br>⊙ No                                                                                                    | O No Response<br>O No Response                                                                                                    |
| , , , ,                                                                                                    | 0.163                                                                                                    | 0110                                                                                                    | C No Response                                                                                                    |
| har an Garand                                                                                                    |                                                                                                    |                                                                                                    |                                                                                                    |
| Survey Saved                                                                                                    |                                                                                                    |                                                                                                    | Fyou have set up an                                                                                                    |
| UTVEY Saved<br>or Reemployment Services Program (RES) purposes, you have now comple-<br>count, registered for services, and completed the survey).                                                                                                    | eted ste                                                                                                    | p 3 of 4                                                                                                    | Ling and the set of an                                                                                                    |
| or Reemployment Services Program (RES) purposes, you have now complete<br>count, registered for services, and completed the survey).<br>The fourth and final required step is completing your Résumé / Work Applicat                                                                                                    | ion ~ wl                                                                                                    | nere you                                                                                                    |                                                                                                    |
| ar Reemployment Services Program (RES) purposes, you have now complete<br>count, registered for services, and completed the survey]. ne fourth and final required step is completing your Résumé / Work Applicat<br>e Terms of Use for Job Seekers, 'Add' a résumé/application, and then Finisi                                                                                                    | ion ~ wl<br>h/Activa                                                                                                    | here you<br>te it.                                                                                                    |                                                                                                    |
| r Reemployment Services Program (RES) purposes, <b>you have now comple</b><br>count, registered for services, and completed the survey).<br>e fourth and final required step is completing your Résumé / Work Applicat<br>a Terms of Use for Job Seekers, 'Add' a résumé/application, and then Finisl<br>TE: you will receive an e-mail confirmation when you have completed the                                                                                                    | ion ~ wl<br>h/Activa                                                                                                    | here you<br>te it.                                                                                                    |                                                                                                    |
| r Reemployment Services Program (RES) purposes, <b>you have now comple</b><br>count, registered for services, and completed the survey).<br>e fourth and final required step is completing your Résumé / Work Applicat<br>a Terms of Use for Job Seekers, 'Add' a résumé/application, and then Finisl<br>TE: you will receive an e-mail confirmation when you have completed the                                                                                                    | ion ~ wl<br>h/Activa<br>process                                                                                                    | here you<br>te it.                                                                                                    | a will need to Accept                                                                                                    |
| If Reemployment Services Program (RES) purposes, you have now comple-<br>count, registered for services, and completed the survey). In fourth and final required step is completing your Résumé / Work Applicat<br>e Terms of Use for Job Seekers, 'Add' a résumé/application, and then Finisi<br>OTE: you will receive an e-mail confirmation when you have completed the<br>ease click the Continue button to proceed.                                                                                                    | ion ~ wl<br>h/Activa<br>process                                                                                                    | here you<br>te it.                                                                                                    |                                                                                                    |
| r Reemployment Services Program (RES) purposes, you have now comple<br>count, registered for services, and completed the survey).<br>e fourth and final required step is completing your Résumé / Work Applicat<br>Terms of Use for Job Seekers, 'Add' a résuma/application, and then Finisi<br>TE: you will receive an e-mail confirmation when you have completed the<br>sase click the Continue button to proceed.                                                                                                    | ion ~ wl<br>h/Activa<br>process                                                                                                    | here you<br>te it.<br>Then c                                                                                                    | a will need to Accept                                                                                                    |
| r Reemployment Services Program (RES) purposes, you have now comple-<br>count, registered for services, and completed the survey). e fourth and final required step is completing your Résumé / Work Applicat<br>Terms of Use for Job Seekers, 'Add' a résumé/application, and then Finisi<br>TE: you will receive an e-mail confirmation when you have completed the<br>pase click the Continue button to proceed.<br>. 1. Click here first.<br>employment Services and Coreer Expo/Job Fair Customers: Please of                                                                                                    | ion ~ wl<br>h/Activa<br>process<br>2.                                                                                                    | here you<br>te it.<br>Then c<br>3. Las                                                                                                    | u will need to Accept<br>lick here. Print Survey<br>t, click here. Continue                                                                                                    |
| r Reemployment Services Program (RES) purposes, <b>you have now comple</b><br>count, registered for services, and completed the survey).<br>We fourth and final required step is completing your Résumé / Work Applicat<br>e Terms of Use for Job Seekers, 'Add' a résumé/application, and then Finis<br>DTE: you will receive an e-mail confirmation when you have completed the<br><b>ease click the Continue button to proceed.</b><br><b>1. Click here first.</b>                                                                                                    | ion ~ wl<br>h/Activa<br>process<br>2.                                                                                                    | here you<br>te it.<br>Then c<br>3. Las                                                                                                    | u will need to Accept<br>lick here. Print Survey<br>t, click here. Continue                                                                                                    |
| r Reemployment Services Program (RES) purposes, you have now comple<br>count, registered for services, and completed the survey).<br>Ite fourth and final required step is completing your Résumé / Work Applicat<br>e Terms of Use for Job Seekers, 'Add' a résumé/application, and then Finis<br>PTE: you will receive an e-mail confirmation when you have completed the<br>ease click the Continue button to proceed.<br>Service 1. Click here first.<br>Perployment Services and Coreer Expo/Job Fair Customers: Please r<br>the Continue button.                                                                                                    | ion ~ wl<br>h/Activa<br>process<br>2.                                                                                                    | here you<br>te it.<br>Then c<br>3. Las                                                                                                    | u will need to Accept<br>lick here. Print Survey<br>t, click here. Continue                                                                                                    |
| r Reemployment Services Program (RES) purposes, you have now comple-<br>count, registered for services, and completed the survey).<br>e fourth and final required step is completing your Résumé / Work Applicat<br>B Terms of Use for Job Seekers, 'Add' a résumé/application, and then Finisi<br>DTE: you will receive an e-mail confirmation when you have completed the<br>pase click the Continue button to proceed.                                                                                                    | ion ~ wi<br>h/Activa<br>process<br>2. *<br>remembe                                                                                                    | Then c<br>3. Las                                                                                                    | ick here. Print Survey<br>t, click here. Continue<br>re, print and then click<br>to the event. For                                                                                                    |
| Reemployment Services Program (RES) purposes, you have now completed<br>count, registered for services, and completed the survey). For a service of the services of the server of the server of the ser                                                                                                    | ion ~ wh<br>h/Activa<br>process<br>2. <sup>-</sup><br>remembe<br>admission<br>ing your                                                                                          | Then c<br>3. Las<br>r to sav                                                                                                    | Ilck here. Print Survey<br>t, click here. Continue<br>re, print and then click<br>to the event. For<br>ted survey and a                                                                                                    |
| r Reemployment Services Program (RES) purposes, you have now comple-<br>count, registered for services, and completed the survey).<br>e fourth and final required step is completing your Résumé / Work Applicat<br>9 Terms of Use for Job Seekers, 'Add' a résumd/application, and then Finisi<br>ITE: you will receive an e-mail confirmation when you have completed the<br>ease click the Continue button to proceed.<br><b>1. Click here first.</b><br><b>1. Click here first.</b><br><b>1. Click he</b>     | ion ~ wh<br>h/Activa<br>process<br>2. <sup>-</sup><br>remembe<br>admission<br>ing your                                                                                          | Then c<br>3. Las<br>r to sav                                                                                                    | Ilck here. Print Survey<br>t, click here. Continue<br>re, print and then click<br>to the event. For<br>ted survey and a                                                                                                    |
| Reemployment Services Program (RES) purposes, you have now comple-<br>count, registered for services, and completed the survey).<br>e fourth and final required step is completing your Résumé / Work Applicat<br>Terms of Use for Job Seekers, 'Add' a résumé/Application, and then Finisi<br>TE: you will receive an e-mail confirmation when you have completed the<br>case click the Continue button to proceed.<br><b>1. Click here first.</b><br><b>1. Click here first.</b> | ion ~ wh<br>h/Activa<br>process<br>2. <sup>-</sup><br>remembe<br>admission<br>ing your<br>nission ti                                                                            | Then c<br>3. Las<br>r to sav                                                                                                    | ick here. Print Survey<br>t, click here. Continue<br>re, print and then click<br>to the event. For<br>ted survey and a<br>the event.                                                                                                    |
| r Reemployment Services Program (RES) purposes, you have now comple-<br>count, registered for services, and completed the survey). The fourth and final required step is completing your Résumé / Work Applicat<br>the fourth and final required step is completing your Résumé / Work Applicat<br>the forms of Use for Job Seekers, 'Add' a résumd/application, and then Finisi<br>DTE: you will receive an e-mail confirmation when you have completed the<br>ease click the Continue button to proceed.<br>Same Continue Button to proceed.<br>Same Continue Button to proceed.<br>Same Continue Button.<br>Provide Services and Coreer Expo/Job Fair Customers: Please of<br>the Continue button.<br>Prover Expo/Job Fair Screening Criteria<br>Tent Participants: Please note that you must be prescreened to obtain an a<br>secreening session locations and schedule, <u>follow this link</u> , Remember to br<br>rent resume with you to the prescreening Session.<br>portant: The following benchmarks must be met in order to receive an adm<br>• The candidate has a defined interest or career goal.<br>• The candidate can articulate his/her qualifications and skills for potent<br>• The candidate has a current, updated resume in good condition (JobCe                                                                                                    | ion ~ wh<br>h/Activa<br>process<br>2. *<br>*<br>*<br>*<br>*<br>*<br>*<br>*<br>*<br>*<br>*<br>*<br>*<br>*<br>*<br>*<br>*<br>*<br>*                                               | Then c<br>3. Las<br>r to sav<br>n ticket<br>comple<br>cket to<br>penings.                                                                                                    | a will need to Accept<br>lick here. Print Survey<br>t, click here. Continue<br>te, print and then click<br>to the event. For<br>ted survey and a<br>the event.                                                                                                    |
| r Reemployment Services Program (RES) purposes, you have now comple-<br>count, registered for services, and completing your Résumé / Work Applicati-<br>e fourth and final required step is completing your Résumé / Work Applicati-<br>e Terms of Use for Job Seekers, 'Add' a résumé/application, and then Final<br>TE: you will receive an e-mail confirmation when you have completed the<br>asse click the Continue button to proceed.<br>Seeker 1. Click here first.<br>employment Services and Career Expo/Job Fair Customers: Please r<br>the Continue button.<br>are Expo/Job Fair Screening Criteria<br>ent Participants: Please note that you must be prescreened to obtain an a<br>escreening session locations and schedule, <u>follow this link</u> , Remember to br<br>rent resume with you to the prescreening Session.<br>portant: The following benchmarks must be met in order to receive an adm<br>• The candidate has a defined interest or career goal.<br>• The candidate can articulate his/her qualifications and skills for potent                                                                                                    | ion ~ wh<br>h/Activa<br>process<br>2. *<br>remembe<br>admission<br>ing your<br>nission ti<br>ial job op<br>enterofW                                                             | Then c<br>Then c<br>3. Las<br>a ticket<br>comple<br>cket to<br>penings.                                                                                                    | a will need to Accept<br>lick here. Print Survey<br>t, click here. Continue<br>e, print and then click<br>to the event. For<br>ted survey and a<br>the event.                                                                                                    |
| In Reemployment Services Program (RES) purposes, you have now completed the survey). The fourth and final required step is completed the survey). The fourth and final required step is completing your Résumé / Work Applicate I reserve of use for Job Seekers, 'Add' a résumé/application, and then Finisi DTE: you will receive an e-mail confirmation when you have completed the ease click the Continue button to proceed. Same 1. Click here first. I. Click here first. Continue button. Service Expo/Job Fair Customers: Please of the Continue button. Server Expo/Job Fair Screening Criteria Prent Participants: Please note that you must be prescreened to obtain an a sescreening session. Support and schedula, follow this link, Remember to brance rent resume with you to the prescreening session. Support and the prescreening session. The candidate has a defined interest or career goal. The candidate has a current, updated resume in good condition (JobCé not necessary). The candidate has a current, updated resume in good condition (JobCé not necessary). The candidate completed the online Self-Assessment Survey and does transportation, housing) to immediate employment. (Note: Barriers are transportation, housing) to immediate employment.                                                                                                    | ion ~ wi<br>h/Activa<br>process<br>2.<br>remembe<br>admission<br>ing your<br>nission ti<br>ial job op<br>enterofW<br>not hav                                                    | nere yon<br>te it.<br>Then c<br>3. Las<br>r to sav<br>n ticket<br>comple<br>cket to<br>penings.<br>isconsir<br>e signifi                                                                                                    | u will need to Accept<br>lick here. Print Survey<br>t, click here. Continue<br>t, click here. Continue<br>t, print and then click<br>to the event. For<br>ted survey and a<br>the event.<br>com resume preferred, but<br>cant barriers (child care,                                                                                                    |
| In Reemployment Services Program (RES) purposes, you have now completed the survey). Ise fourth and final required step is completing your Résumé / Work Applicate Ise for the for Job Seekers, 'Add' a résumé/application, and then Finisi DTE: you will receive an e-mail confirmation when you have completed the ease click the Continue button to proceed. Survey: <ol> <li>Click here first.</li> </ol> In Click here first. The Continue button. Berophysication: Description: Description: Des                                                                                                    | Ion ~ why<br>k/Activa<br>process<br>2. *<br>admission<br>ing your<br>nission ti<br>ial job q<br>neror/M<br>not hav                                                              | Then cite<br>it.<br>Then cite<br>3. Las<br>a ticket<br>comple<br>cket to<br>penings.<br>risconsi<br>isconsi<br>re signifi                                                                                                    | ick here. Print Survey<br>t, click here. Continue<br>re, print and then click<br>to the event. For<br>ted survey and a<br>the event.<br>h.com resume preferred, but<br>cant barriers (child care,<br>used with disabilities.)                                                                                                    |
| Ar Reemployment Services Program (RES) purposes, you have now completed the survey).     The fourth and final required step is completing your Résumé / Work Applicate     Terms of Use for Job Seekers, 'Add' a résumé/application, and then Finisi DTE: you will receive an e-mail confirmation when you have completed the     tease click the Continue button to proceed.     The Continue Services and Coreer Expo/Job Fair Customers: Please of     the Continue button.     Service Texpo/Job Fair Screening Criteria     rent Participants: Please note that you must be prescreened to obtain an a     sescreening session locations and schedule, follow this link, Remember to br     irrent resume with you to the prescreening session.     The candidate has a defined interest or career goal.     The candidate has a defined interest or career goal.     The candidate has a current, updated resume in good condition (JobCC         not necessary).     The candidate has a current applications and skills for potent     The candidate has a current, updated resume in good condition (JobCC         not necessary).     The candidate has a beine online Self-Assessment Survey and does     transportation, housing) to immediate employment. (Note: Barries are     The candidate has been advised that it is reasonable to assume a full     receiving a job offer.                                                                                                    | ion ~ with<br>Activa<br>process<br>2. *<br>remembe<br>admission<br>ing your<br>nission ti<br>ial job on<br>enterofW<br>not have<br>backgrou                                     | here you<br>here it.<br>Then c<br>3. Las<br>1 ticket<br>comple<br>cket to<br>comple<br>cket to<br>comple<br>chet<br>chet<br>chet<br>chet<br>chet<br>chet<br>chet<br>che                                                                                                    | ick here. Print Survey<br>t, click here. Continue<br>t, click here. Continue<br>e, print and then click<br>to the event. For<br>ted survey and a<br>the event.<br>com resume preferred, but<br>cant barriers (child care,<br>sed with disabilities.)<br>ck will be conducted prior to                                                                                                    |
| See a second second secon                                                                                                    | ion ~ will<br>h/Activa<br>process<br>2. *<br>emembe<br>admission<br>ing your<br>mission ti<br>ial job og<br>enterofW<br>not hav<br>backgrow<br>she will                         | nere you<br>here you<br>the it.<br>Then c<br>3. Las<br>1. Las<br>1. Comple<br>cket to<br>comple<br>cket to<br>comple<br>cket che<br>comple<br>cket che<br>comple<br>cket che<br>comple<br>cket che<br>comple<br>cket<br>che<br>comple<br>cket<br>che<br>comple<br>cket<br>che<br>comple<br>cket<br>che<br>che<br>che<br>che<br>che<br>che<br>che<br>che<br>che<br>che | a will need to Accept<br>lick here. Print Survey<br>t, click here. Continue<br>t, click here. Continue<br>t, click here. Continue<br>t, click here. Continue<br>t, click here. Continue<br>t, click here. Continue<br>t, cont survey and a<br>the event.<br>Cont survey and a<br>the event.<br>Cont survey and a<br>the conducted prior to<br>d to submit to a drug |
| proceedings of the services of the services of the servery of the services of the services of the services of the servery of the servery of the fourth and final required step is completed the survey. The fourth and final required step is completing your Résumé / Work Application of the for Job Seekers, 'Add' a résumé/application, and then Final DTE: you will receive an e-mail confirmation when you have completed the sease click the Continue button to proceed. The Continue button to proceed. The Continue button. The Continue button. The Continue button. The Continue button. The Continue button. The Continue button. The Continue button. The Continue button. The Continue button. The Continue button. The Continue button. The Condidate has a defined interest or career goal. The candidate has a current, updated resume in good condition (JobCe not not eccessry). The candidate has a defined interview in the continue (Note: Barries are transportation, housing) to immediate employment. The candidate has been advised that it is reasonable to assume a full increaving applications and subsed that it is reasonable to assume he or the candidate has been advised that it is reasonable to assume he or the candidate has been advised that it is reasonable to assume he or the candidate has been advised that it is reasonable to assume he or the candidate has been advised that it is reasonable to assume he or the candidate has been advised that it is reasonable to assume he or the candidate has been advised that it is reasonable to assume he or the candidate has been advised that it is reasonable to assume the order to receive and the candidate has been advised that it is reasonable to assume he order to receive and the receiving a job offer.                                                                                                    | ion ~ will<br>h/Activa<br>process<br>2. *<br>emembe<br>admission<br>ing your<br>mission ti<br>ial job og<br>enterofW<br>not hav<br>backgrow<br>she will                         | nere you<br>here you<br>the it.<br>Then c<br>3. Las<br>1. Las<br>1. Comple<br>cket to<br>comple<br>cket to<br>comple<br>cket che<br>comple<br>cket che<br>comple<br>cket che<br>comple<br>cket che<br>comple<br>cket<br>che<br>comple<br>cket<br>che<br>comple<br>cket<br>che<br>comple<br>cket<br>che<br>che<br>che<br>che<br>che<br>che<br>che<br>che<br>che<br>che | a will need to Accept<br>lick here. Print Survey<br>t, click here. Continue<br>t, click here. Continue<br>t, click here. Continue<br>t, click here. Continue<br>t, click here. Continue<br>t, click here. Continue<br>t, cont survey and a<br>the event.<br>Cont survey and a<br>the event.<br>Cont survey and a<br>the conducted prior to<br>d to submit to a drug |
| In Reemployment Services Program (RES) purposes, you have now completed the survey). The fourth and final required step is completing your Résumé / Work Applicate e Terms of Use for Job Seekers, 'Adf' a résumé/application, and then Finisi DTE: you will receive an e-mail confirmation when you have completed the ease click the Continue button to proceed. Survey: 1. Click here first. The Continue button. Continue button. C                                                                                                    | ion ~ will<br>h/Activa<br>process<br>2. <sup>-</sup><br>admission<br>ing your<br>nission ti<br>ial job op<br>niterofW<br>not hav<br>not to b<br>backgrow<br>she will<br>emitted | nere you<br>nere you<br>it.<br>Then c<br>3. Las<br>r to sav<br>n ticket<br>comple<br>cket to<br>senings.<br>risconsir<br>e signifi<br>isconsir<br>e signifi<br>und che<br>be aske<br>if the c                                                                                                    | a will need to Accept<br>lick here. Print Survey<br>t, click here. Continue<br>t, click here. Continue<br>t, click here. Continue<br>t, click here. Continue<br>t, click here. Continue<br>t, click here. Continue<br>t, cont survey and a<br>the event.<br>Cont survey and a<br>the event.<br>Cont survey and a<br>the conducted prior to<br>d to submit to a drug |

DETB-16566-E (R. 2/2012)

## **Complete a Résumé/Work Application**

1. Read the Job Seeker Terms of Use. Click on the I Accept button.

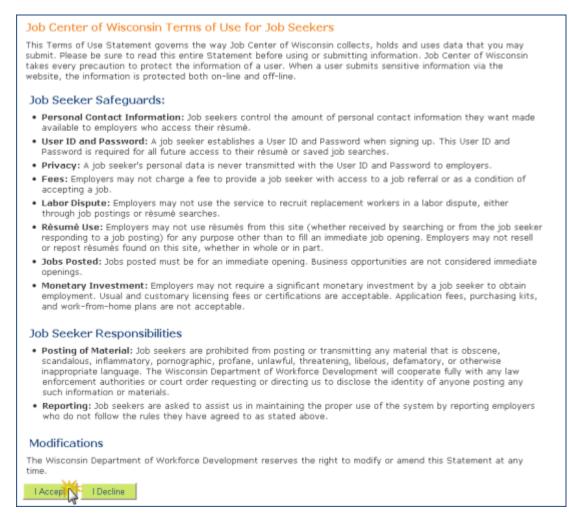

2. To begin creating a résumé, click on the Add button on the Job Seeker Profile.

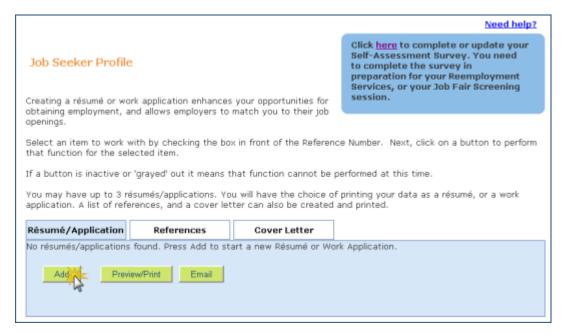

Click on the 'Save' button every few minutes to make sure the information you enter is saved on your résumé. If you don't save regularly, you will 'time out' after 30 minutes and your work will be lost.

Use the <u>Need help?</u> links on each page to see examples and clarify what type of information should be entered.

3. Fill in the information requested on the page, taking care to spell everything correctly.

You must have a valid email address. It is a required field. If you have an email address but haven't checked it recently, try to access your email to make sure your account is still active. If your email account is not active, you will need to reactive it, or create a new one. <u>Be sure that your email address is spelled correctly</u>.

## Check your email account regularly (every few days). The Job Center of Wisconsin website and employers will be communicating with you via email.

When you are done entering your information on this page, click on the **Save** button, and then on the **Continue** button.

|                                      |                                               |                                                                                                    | Preview Application<br>Preview Résumé |
|--------------------------------------|-----------------------------------------------|----------------------------------------------------------------------------------------------------|---------------------------------------|
| Résumé/Application                   |                                               |                                                                                                    |                                       |
| Save<br>Work with My Résumés/App     | lications                                     |                                                                                                    |                                       |
|                                      |                                               | our session will time out after 30 minutes.<br>nds your session time for another 30 minut                                                           |                                       |
| information once, and crea           | te both a work applic<br>ter you have entered | ation feature accomplishes two things simultan<br>ation form or a résumé, or both. You will be al<br>your information. Be sure to review your infor | ole to choose which                   |
| You may have up to 3 résu            | més/applications, and                         | d you can also create a list of references, and                                                                                                    | a cover letter.                       |
| An asterisk (*) deno                 | otes a required f                             | ield.                                                                                                    |                                       |
| <u>Step 1</u><br>Contact Information |                                               |                                                                                                    | Need help?                            |
| Contact Information                  | Contact inform                                | ation                                                                                                    |                                       |
| Step 2                               | First Name:                                   | Polly                                                                                                    |                                       |
| Employment Profile                   | Last Name:                                    | Klock                                                                                                    |                                       |
| Step 3                               | Middle:                                       | L L L L L L L L L L L L L L L L L L L                                                                                                    |                                       |
| Work Experience                      | * Email:                                      | pollyklock49@sample.net                                                                                                    |                                       |
| Step 4                               | (abc@def.com)<br>Don't have an emai           | 17                                                                                                    |                                       |
| Education                            |                                               |                                                                                                    |                                       |
| Step 5                               | Street Address 1:                             | 1900 Nautical Way                                                                                                    |                                       |
| Availability                         | Street Address 2:                             |                                                                                                    |                                       |
| Chur C                               | City:<br>State:                               | Fond du Lac                                                                                                    |                                       |
| <u>Step 6</u><br>Finish/Activate     | Zip:                                          | Wisconsin  V 54935 -                                                                                                    |                                       |
|                                      | Home Phone:                                   | (920)555-1234                                                                                                    |                                       |
|                                      | (999 555 1234)                                | (420)555-123*                                                                                                    |                                       |
|                                      | Alt Phone:                                    |                                                                                                    |                                       |
|                                      | (999 555 1234)                                |                                                                                                    | Then click here                       |
|                                      |                                               |                                                                                                    | Continue No                           |
| Click Here                           |                                               |                                                                                                    | Continue                              |
| Save                                 |                                               |                                                                                                    |                                       |

4. Fill in the information requested on the page.

Select the occupations you are searching for work as now. Do not list previous occupations unless you are searching for that type of job now.

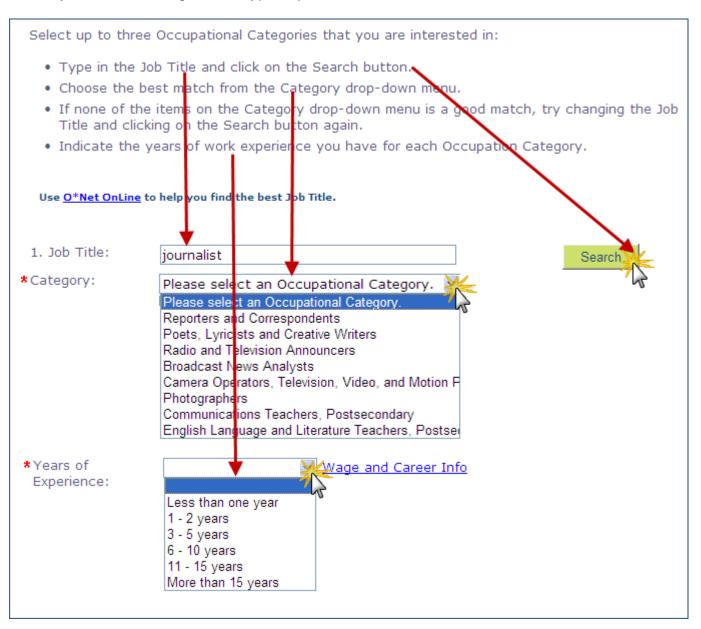

When you are done entering your information on this page, click on the **Save** button, and then on the **Continue** button. (See example on next page.)

| of WIS                                                     | CONSIN                                                                                                    | LOGOUT   PERFORM A JOB SEARC                                                                                                    |  |  |  |
|------------------------------------------------------------|----------------------------------------------------------------------------------------------------|----------------------------------------------------------------------------------------------------|--|--|--|
| Home Jot                                                   | o Seeker Tools                                                                                                    | Employer Tools About Us Help Exit                                                                                                    |  |  |  |
| Screen Reader V                                            | ersion                                                                                                    |                                                                                                    |  |  |  |
|                                                            |                                                                                                    | Preview Application                                                                                                    |  |  |  |
|                                                            | 201103                                                                                                    | Preview Résumé                                                                                                    |  |  |  |
| Résumé/Application                                         |                                                                                                    |                                                                                                    |  |  |  |
| Save Delete<br>Work with My Résumés/Applications           |                                                                                                    |                                                                                                    |  |  |  |
|                                                            |                                                                                                    | ir security, your session will time out after 30 minutes. Clicking the Save<br>iter and extends your session time for another 30 minutes.                                                                                                    |  |  |  |
| The Job Center o<br>information once,<br>item to format ar | of Wisconsin résur<br>, and create both                                                                                                    | mé and application feature accomplishes two things simultaneously. Enter your<br>n a work application form or a résumé, or both. You will be able to choose which<br>I have entered your information. Be sure to review your information for accuracy, |  |  |  |
| You may have up                                            | to 3 résumés/ap                                                                                                    | oplications, and you can also create a list of references, and a cover letter.                                                                                                    |  |  |  |
| An asterisk (                                              | (*) denotes a                                                                                                    | a required field.                                                                                                    |  |  |  |
| Step 1<br>Contact                                          |                                                                                                    | Need help?                                                                                                    |  |  |  |
| nformation                                                 | Employmen                                                                                                    |                                                                                                    |  |  |  |
| Step 2<br>Employment                                       | *Objective:                                                                                                    | Seeking a full-time position where I can utilize my 15 years of journalism experience.                                                                                                    |  |  |  |
| Profile                                                    |                                                                                                    | Tast Limit: 500   Tast Entered: 06                                                                                                    |  |  |  |
| Step 3                                                     |                                                                                                    | Text Limit: 500   Text Entered: 86                                                                                                    |  |  |  |
| <u>Nork</u><br>Experience                                  | Indicate any<br>specific skills<br>that you have                                                                                                    | Experienced newspaper journalist with<br>excellent credentials. Experienced<br>investigative journalist. First-rate interviewing                                                                                                    |  |  |  |
| Step 4                                                     | and you have                                                                                                    | skills and techniques. Environmental columnist V<br>Text Limit: 1000   Text Entered: 204                                                                                                    |  |  |  |
| Education                                                  | Certifications,                                                                                                    |                                                                                                    |  |  |  |
| <u>Step 5</u><br>Availability                              | Licenses,<br>Awards:                                                                                                    | 2005                                                                                                    |  |  |  |
| <u>Step 6</u><br>inish/Activate                            |                                                                                                    | Text Limit: 300   Text Entered: 48                                                                                                    |  |  |  |
| inish/Acuvate                                              |                                                                                                    | National Career Readiness Certificate (NCRC), or if you acquire                                                                                                    |  |  |  |
|                                                            | one, do you w<br>⊙Yes                                                                                                    | ant to share that information with employers?                                                                                                    |  |  |  |
|                                                            | O No                                                                                                    |                                                                                                    |  |  |  |
|                                                            | National Caree                                                                                                    | ve your résumé or work application stand out from the crowd? The<br><u>er Readiness Certificate</u> is a portable credential that helps build<br>ce and verifies that your skills match the employer's needs.                                          |  |  |  |
|                                                            | Select up to t                                                                                                    | hree Occupational Categories that you are interested in:                                                                                                    |  |  |  |
|                                                            | Colored Colored                                                                                                    | ne Job Title and click on the Search button.                                                                                                    |  |  |  |
|                                                            | and the second second sec | e best match from the Category drop-down menu.<br>f the items on the Category drop-down menu is a good match, try changing the Job                                                                                                    |  |  |  |
|                                                            |                                                                                                    | clicking on the Search button again.<br>the years of work experience you have for each Occupation Category.                                                                                                    |  |  |  |
|                                                            |                                                                                                    |                                                                                                    |  |  |  |
|                                                            | Use <u>O*Net OnL</u>                                                                                                    | ine to help you find the best Job Title.                                                                                                    |  |  |  |
|                                                            | 1. Job Title:                                                                                                    | journalist                                                                                                    |  |  |  |
|                                                            | *Category:                                                                                                    | Reporters and Correspondents                                                                                                    |  |  |  |
|                                                            | *Years of<br>Experience:                                                                                                    | 11 - 15 years Wage and Career Info                                                                                                    |  |  |  |
|                                                            | 2. Job Title:                                                                                                    | newscaster Search                                                                                                    |  |  |  |
|                                                            | Category:<br>Years of                                                                                                    | Radio and Television Announcers                                                                                                    |  |  |  |
|                                                            | Experience:                                                                                                    | 1 - 2 years Wage and Career info                                                                                                    |  |  |  |
|                                                            | 3. Job Title:                                                                                                    | Search                                                                                                    |  |  |  |
|                                                            | Category:<br>Years of                                                                                                    | ×                                                                                                    |  |  |  |
|                                                            | Experience:                                                                                                    | Then click here                                                                                                    |  |  |  |
|                                                            |                                                                                                    |                                                                                                    |  |  |  |
|                                                            |                                                                                                    | << Back Continue >>                                                                                                    |  |  |  |

5. Fill in your desired salary, if you wish (not a required field).

To add your work history, click on the **Add Work Experience** button.

| An asterisk (                                                                                                    | *) denotes a required field.                                                   |
|----------------------------------------------------------------------------------------------------|--------------------------------------------------------------------------------|
| Step 1<br>Contact<br>Information<br>Step 2<br>Employment<br>Profile<br>Step 3<br>Work<br>Experience<br>Step 4<br>Education<br>Step 5<br>Availability | Need help?         Work Experience         Desired Salary: <ul> <li></li></ul> |
| <u>Step 6</u><br>Finish/Activate                                                                                                    | << Back Continue >>                                                            |
| Save                                                                                                    |                                                                                |

Fill in the requested information. Click on the **Update** button to save this employer's information. Click on the **Save** button at the top or bottom of the page to save your résumé.

| Work Experience                      |                                                                                                    |
|--------------------------------------|----------------------------------------------------------------------------------------------------|
|                                      | 55000 Per Year 💌                                                                                                    |
|                                      | ear on your résumé or work application in chronological order. Please list information<br>ars of work experience. You may enter up to 10 employers.                     |
| *Employer:                           | Green Earth Today Magazine                                                                                                    |
|                                      | Text Limit: 70   Text Entered: 26                                                                                                    |
| City:                                | Golden                                                                                                    |
| State:                               | Colorado                                                                                                    |
| *Position:                           | Columnist                                                                                                    |
|                                      | elp you find the best Position title. The link also contains information<br>he Duties/Responsibilities. Providing detailed information will help<br>to their open jobs. |
| *Dates Employed:                     | Start (Month/Year): 2003<br>End (Month/Year): 2008<br>(Leave End blank if currently employed)                                                                           |
| *Duties/Responsibilities:            | Environmental columnist for a bi-monthly regional magazine.                                                                                                    |
| Update Cancel<br>Add Work Experience | Text Limit: 1000   Text Entered: 59                                                                                                    |

When you are done entering all of your work history (up to a maximum of 10 employers), click on the **Save** button, and then on the **Continue** button.

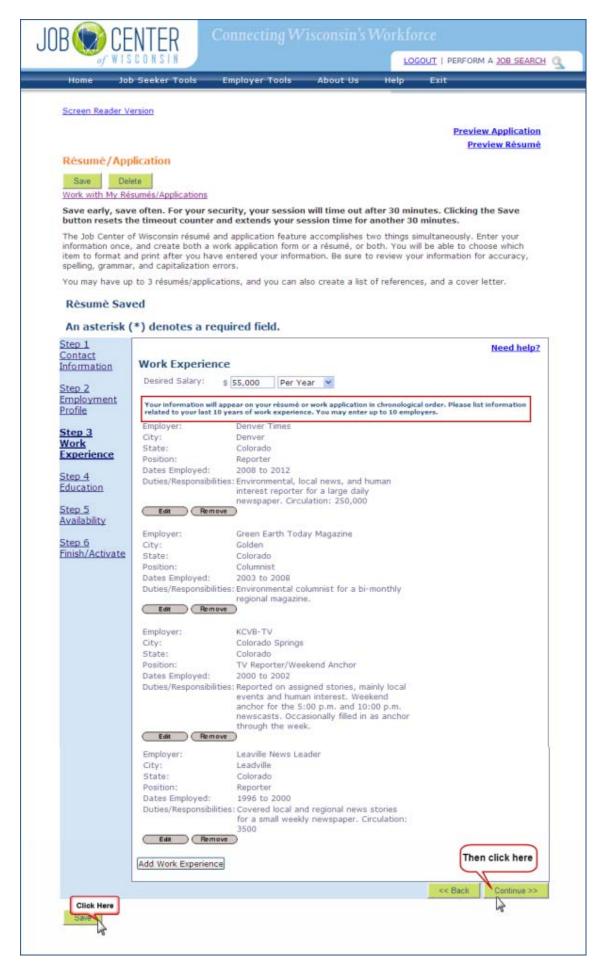

6. Select your highest level of education from the drop-down menu.

To add schools you attended, click on the **Add Education History** button.

| An asterisk (*) der                 | notes a required field.                                                                                                    |
|-------------------------------------|----------------------------------------------------------------------------------------------------|
| Step 1<br>Contact Information       | Need help?<br>Education                                                                                                    |
| <u>Step 2</u><br>Employment Profile | * Highest Grade Bachelors Degree                                                                                            |
| <u>Step 3</u><br>Work Experience    | Education History will appear on your résumé or work application in chronological<br>order. You may record up to 5 entries. |
| <u>Step 4</u><br>Education          | Add Education High g                                                                                                    |
| <u>Step 5</u><br>Availability       |                                                                                                    |
| <u>Step 6</u><br>Finish/Activate    |                                                                                                    |
|                                     | << Back Continue >>                                                                                                    |

Fill in the requested information. Click on the **Update** button to save this school's information. Click on the **Save** button at the top or bottom of the page to save your résumé.

When you are done entering all of your Education History (up to a maximum of 5), click on the **Save** button and then on the **Continue** button.

| 9                                                                                                    | STR                                                                                                    |                                                                                                    |                                                                                               | LOG              | DUT   PERFORM A JOB SEARC                                                          |
|----------------------------------------------------------------------------------------------------|----------------------------------------------------------------------------------------------------|----------------------------------------------------------------------------------------------------|-----------------------------------------------------------------------------------------------|------------------|------------------------------------------------------------------------------------|
| Home Job Seek                                                                                              | er Tools Er                                                                                                    | nployer Tools                                                                                                    | About Us                                                                                      | Help             | Exit                                                                               |
| Screen Reader Version                                                                                      |                                                                                                    |                                                                                                    |                                                                                               |                  |                                                                                    |
|                                                                                                    |                                                                                                    |                                                                                                    |                                                                                               |                  | Preview Application                                                                |
| Résumé/Applicati                                                                                           | on                                                                                                    |                                                                                                    |                                                                                               |                  | Preview Résumé                                                                     |
| Save Delete                                                                                                |                                                                                                    |                                                                                                    |                                                                                               |                  |                                                                                    |
| Work with My Résumés/                                                                                      | Applications                                                                                                    |                                                                                                    |                                                                                               |                  |                                                                                    |
| Save early, save ofter<br>button resets the time                                                           |                                                                                                    |                                                                                                    |                                                                                               |                  | ites. Clicking the Save minutes.                                                   |
| information once, and c                                                                                    | reate both a work<br>after you have e                                                                                              | application form on<br>tered your inform                                                                                                    | r a résumé, or b                                                                              | oth. You will    | nultaneously. Enter your<br>be able to choose which<br>r information for accuracy, |
| You may have up to 3 r                                                                                     |                                                                                                    |                                                                                                    | so create a list o                                                                            | of references    | s, and a cover letter.                                                             |
| A                                                                                                    |                                                                                                    |                                                                                                    |                                                                                               |                  |                                                                                    |
| An asterisk (*) de<br>Step 1                                                                               | enotes a requi                                                                                                    | irea neia.                                                                                                    |                                                                                               |                  |                                                                                    |
| Contact Information                                                                                        | 51                                                                                                    |                                                                                                    |                                                                                               |                  | Need help?                                                                         |
|                                                                                                    | Education                                                                                                    |                                                                                                    |                                                                                               |                  |                                                                                    |
| Sten 2                                                                                                    |                                                                                                    |                                                                                                    |                                                                                               |                  |                                                                                    |
| <u>Step 2</u><br>Employment Profile                                                                        | <ul> <li>Highest Grade<br/>Completed:</li> </ul>                                                                                   | Bachelors Deg                                                                                                    | jree                                                                                          |                  | ×                                                                                  |
| Employment Profile<br>Step 3                                                                               | Completed:                                                                                                    | ry will appear on your                                                                                                    |                                                                                               | plication in cha | v<br>ronological order. You                                                        |
| Employment Profile<br>Step 3<br>Work Experience                                                            | Completed:<br>Education Histo                                                                                                    | ry will appear on your                                                                                                    | résumé or work ap                                                                             | plication in chr | vonalogical order. You                                                             |
| Employment Profile<br>Step 3<br>Work Experience<br>Step 4                                                  | Completed:<br>Education Histo<br>may record up f<br>* School Name:<br>Dates                                                        | ry will appear on your<br>o 5 entries.                                                                                                    | résumé or work ap                                                                             | plication in chr | vonalogical order. You                                                             |
| Employment Profile<br>Step 3<br>Work Experience<br>Step 4<br>Education                                     | Completed:<br>Education Histo<br>may record up 1<br>* School Name:                                                                 | ry will appear on your<br>5 entries.<br>Colorado College<br>Start (Month/Ye<br>End (Month/Ye                                                              | résumé or work ap<br>e<br>ear): M<br>ear): M                                                  |                  | v<br>ronological order. You                                                        |
| Employment Profile<br>Step 3<br>Work Experience<br>Step 4<br>Education<br>Step 5                           | Completed:<br>Education Histo<br>may record up f<br>* School Name:<br>Dates                                                        | ry will appear on your<br>5 entries.<br>Colorado College<br>Start (Month/Ye<br>End (Month/Ye                                                              | résumé or work ap<br>a<br>ar):                                                                |                  | v<br>ronological order. You                                                        |
| Employment Profile<br>Step 3<br>Work Experience<br>Step 4<br>Education<br>Step 5<br>Availability<br>Step 6 | Completed:<br>Education Histo<br>may record up f<br>* School Name:<br>Dates<br>attended:<br>Course(s) of                           | Colorado College<br>Start (Month/Ye<br>End (Month/Ye<br>(Leave End blan                                                                                   | résumé or work ap<br>e<br>ear): M<br>ear): M                                                  |                  |                                                                                    |
| Employment Profile<br>Step 3<br>Work Experience<br>Step 4<br>Education<br>Step 5<br>Availability<br>Step 6 | Completed:<br>Education Histo<br>may record up f<br>* School Name:<br>Dates<br>attended:<br>Course(s) of                           | ry will appear on your<br>5 5 entries.<br>Colorado College<br>Start (Month/Ye<br>End (Month/Ye<br>(Leave End blan<br>Journalism                           | résumé or work ap<br>e<br>ear): M<br>ear): M                                                  | ending           |                                                                                    |
| Employment Profile<br>Step 3<br>Work Experience<br>Step 4                                                  | Completed:<br>Education Histo<br>may record up t<br>* School Name:<br>Dates<br>attended:<br>Course(s) of<br>Study:                 | ry will appear on your<br>5 5 entries.<br>Colorado College<br>Start (Month/Ye<br>End (Month/Ye<br>(Leave End blan<br>Journalism                           | résumé or work ap<br>ar):<br>ar):<br>k if currently att                                       | ending           |                                                                                    |
| Employment Profile<br>Step 3<br>Work Experience<br>Step 4<br>Education<br>Step 5<br>Availability<br>Step 6 | Completed:<br>Education Histo<br>may record up t<br>* School Name:<br>Dates<br>attended:<br>Course(s) of<br>Study:                 | Colorado College<br>Start (Month/Ye<br>End (Month/Ye<br>(Leave End blan<br>Journalism<br>Text Limit: 100                                                  | résumé or work ap<br>ar):<br>ar):<br>k if currently att                                       | ending           |                                                                                    |
| Employment Profile<br>Step 3<br>Work Experience<br>Step 4<br>Education<br>Step 5<br>Availability<br>Step 6 | Completed:<br>Education Histo<br>may record up to<br>School Name:<br>Dates<br>attended:<br>Course(s) of<br>Study:<br>Degree/Award: | Text Limit: 500                                                                                                    | résumé or work ap<br>ar):<br>ar):<br>k if currently att                                       | ending)          |                                                                                    |
| Employment Profile<br>Step 3<br>Work Experience<br>Step 4<br>Education<br>Step 5<br>Availability<br>Step 6 | Completed:<br>Education Histo<br>may record up t<br>* School Name:<br>Dates<br>attended:<br>Course(s) of<br>Study:                 | Ty will appear on your<br>Colorado College<br>Start (Month/Ye<br>End (Month/Ye<br>(Leave End blan<br>Journalism<br>Text Limit: 100<br>Si Journalism Stude | résumé or work ap<br>ear):<br>ear):<br>k if currently att<br>Text Entered:<br>ent of the Year | ending)          |                                                                                    |

7. Select the county(ies) where you are willing to work by clicking on the county name, and then on the **Select** button.

Choose 'yes' or 'no' to answer the relocation question, based on your willingness to move somewhere else for a job. *Do not choose 'yes' unless you are willing to move for a job.* 

Click the checkboxes for the type(s) of employment you will accept.

| <page-header><text><text><text><text><text><text><text><text><text><text></text></text></text></text></text></text></text></text></text></text></page-header>                                                                                                    | .IOR (CENT                                                                                                    | Connecting Wisconsin's Workforce                                                                                                    |
|----------------------------------------------------------------------------------------------------|----------------------------------------------------------------------------------------------------|----------------------------------------------------------------------------------------------------|
| <page-header><page-header><text><text><text><text><text><text><text></text></text></text></text></text></text></text></page-header></page-header>                                                                                                    | of WISCON                                                                                                    | SIN LOGOUT   PERFORM A JOB SEARCH Q                                                                                                    |
| <text><text><text><text><text><text><text><text></text></text></text></text></text></text></text></text>                                                                                                    | Home Job Seek                                                                                                    | er Tools Employer Tools About Us Help Exit                                                                                                    |
| <text><text><text><text><text><text><text><text></text></text></text></text></text></text></text></text>                                                                                                    |                                                                                                    |                                                                                                    |
| <text><text><text><text><text><text><text></text></text></text></text></text></text></text>                                                                                                    | Screen Reader Version                                                                                                    |                                                                                                    |
| <form>  Reserved / Applications   Provide Machine Machine Mac</form>                                                                                                    |                                                                                                    | Preview Application                                                                                                    |
| Step 2         Josephy Activity My Resentation Step 2         Activity Activity Step 2         Activity Step 2         Controls Control Visioons in distant and application feature accomplishes two things simultaneously. Enter you have entered your information. Be sure to review your information for accuracy, and applications, and you can also create to the vision simultaneously. Enter you have entered your information. Be sure to review your information for accuracy, and applications, and you can also create a list of references, and a cover letteres.         Step 1       Controls         Control Visionsin Activity Applications       New New Your Information for accuracy information for accuracy.         Step 1       Controls         Monte Experience       Application         Step 3       Partel Management Provide         Monte Experience       Addition         Step 5       Select         Monte Step 5       Select         Monte Step 5       Select         Monte Step 6       Select         Monte Step 7       Select         Monte Step 7       Selecter         Monte Step 7       Selecter         Monte Step 7       Selecter         Monte Step 7       Selecter         Monte Step 7       Selecter         Monte Step 7       Selecter         Monte Step 7       Selecter                                                                                                    |                                                                                                    | Preview Résumé                                                                                                    |
| Work with My Resumed Applications   Superconduct and exercise your security, your session within the out far 30 minutes. Clicking the Same Same Same Same Same Same Same Sam                                                                                                    | Résumé/Application                                                                                                    | DHT                                                                                                    |
| button resists the timeout counter and extends your session time for another 30 minutes.         The Job Center of Wisconsin résum and application feature accomplishes two things simultaneously. Enter your information for a curacy, spling, granmar, and capitalization errors.         "vou may have up to 3 résumés/applications, and you can also create a list of references, and a cover letter.         An asterisk (*) denotes a required field.         Step 1                                                                                                    | and the second second se | Applications                                                                                                    |
| The bob Center of Wisconsin résumé and application feature accomplishes two things simultaneously. Enter your information nonce, and create both a work application form or a résumé, or both. You will be able to choose which speling, grammar, and capitalization errore.<br>To may have up to 3 résumés/applications, and you can also create a list of references, and a cover letter.<br><b>Step 1</b><br>Contact Information<br>Step 2<br>Enclast<br>Step 4<br>Education<br>Step 5<br>Step 5<br>Ensish/Activate<br>The you willing to relocate?<br>Need Select<br>Application error you are looking for: (check all that apply)<br>Part-Time<br>Part-Time |                                                                                                    |                                                                                                    |
| Step 1<br>Contact Information       Need help2         Step 2<br>Employment Profile       Availability         Step 3<br>Work Experience       Step 4<br>Education         Step 4<br>Education       Adams<br>Ashland<br>Barron<br>Bayfield         Step 5<br>Availability       Selected Counties         Step 5<br>Enish/Activate       Selected:         Dane<br>Miwaukee<br>Rock       Dane<br>Miwaukee<br>Rock         Type(s) of Employment you are looking for: (Check all that apply)         Part-Time Temporary         Part-Time Temporary         Part-Time Temporary         Project/Contract         Internship                                                                                                    | The Job Center of Wisco<br>information once, and o<br>item to format and print<br>spelling, grammar, and o<br>You may have up to 3 r                                                                                                    | onsin résumé and application feature accomplishes two things simultaneously. Enter your<br>reate both a work application form or a résumé, or both. You will be able to choose which<br>after you have entered your information. Be sure to review your information for accuracy,<br>capitalization errors.<br>ésumés/applications, and you can also create a list of references, and a cover letter. |
| Contact Information       Availability         Step 2       Employment Profile         Step 3       Oracle the county or counties where you will accept work:         Step 3       Selected Counties         Work Experience       Step 4         Step 5       Availability         Step 5       Selected Counties         Availability       Selected:         Step 5       Selected:         Counties Selected:       One         Dane       Miwaukee         Nock       No         DeSelect       One         Deselecte?       One         Dane       Miwaukee         Nock       No         Type(s) of Employment you are looking for: (Check all that apply)         Part: Time Temporary         Pruil-Time Temporary         Pruil-Time Temporary         On call         On call         On call         On call         On call         On call         Project/Contract         Internship                                                                                                    | CONTRACTOR AND AND AND AND AND AND AND AND AND AND                                                                                                    | notes a required field.                                                                                                    |
| Step 2<br>Employment Profile       *Please indicate the county or counties where you will accept work:         Step 3<br>Work Experience       OAI Counties         Step 4<br>Education       © Selected Counties         Step 5<br>Availability       Counties Available:         Step 5<br>Enish/Activate       Counties Selected:         Dane<br>Prinsh/Activate       Dane<br>Milwaukee<br>No         Are you willing to relocate?       © Yes         O No       Type(s) of Employment you are looking for: (Check all that apply)         Part-Time       Part-Time         Part-Time       Part-Time         On call Temporary       On call Temporary         On call Temporary       Project/Contract         Internship       Internship                                                                                                    |                                                                                                    | Need help?                                                                                                    |
| Employment Profile       O All Counties         Step 3       Ø Selected Counties         Work Experience       Ø Mams         Step 4       Barron         Bay field       Ø         Step 5       Selected:         Dane       Ø Selected:         Dane       Ø Selected:         Ø Selected:       Ø Selected:         Ø Selected:       Ø Selected:         Ø Selected:       Ø Selected:                                                                                                    |                                                                                                    | Availability                                                                                                    |
| Step 3   Work Experience   Step 4   Education   Bay field   Availability   Step 6   Enish/Activate     DeSelect   Danie   Milwaukee   Rock   DeSelect   O No   Type(s) of Employment you are looking for: (Check all that apply)   Part-Time   Part-Time   Part-Time   Part-Time   Part-Time   On call   On call   On call   On call   Denopary   On call   On call   Denopary   Project/Contract   Internship                                                                                                    |                                                                                                    | *Please indicate the county or counties where you will accept work:                                                                                                    |
| Step 3       Counties Available:         Adams       Adams         Education       Barron         Step 4       Barron         Education       Select         Availability       Counties Selected:         Step 5       Select         Availability       Counties Selected:         Dane       Milwaukee         Rock       De-Select         Are you wiling to relocate? $\odot$ Yes $\bigcirc$ No       Type(s) of Employment you are looking for: (Check all that apply) $  Part-Time  $ Part-Time $  Part-Time  $ Part-Time $  Pull+Time  $ Part-Time $  Pull+Time  $ On Call $  On Cal  $ $  On Cal  $ $  On Cal  $ $  On Cal  $ $  On Cal  $ $  Internship                                    $                                                                                                    | Employment Profile                                                                                                    |                                                                                                    |
| Step 4       Adams<br>Ashland<br>Bayfield         Step 5       Select         Availability       Counties Selected:         Dane<br>Enish/Activate       Dane<br>Milwaukee<br>Rock         De-Select         Are you willing to relocate? $\odot$ Yes $\bigcirc$ No         Type(s) of Employment you are looking for: (Check all that apply) $\square$ Part-Time $\square$ Part-Time $\square$ Part-Time $\square$ Part-Time $\square$ Part-Time $\square$ Part-Time $\square$ Project/Contract $\square$ Internship                                                                                                    |                                                                                                    |                                                                                                    |
| Step 4       Ashland         Education       Barron         Step 5       Stelect         Availability       Counties Selected:         Dane       Milwaukee         Rock       De-Select         De-Select       ONo         Type(s) of Employment you are looking for: (Check all that apply)       Part-Time         Part-Time Temporary       Project/Contract         On call       On call         Internship       Internship                                                                                                    | Work Experience                                                                                                    |                                                                                                    |
| Education       Barron         Step 5       Salect         Availability       Counties Selected:         Dane       Milwaukee         Rock       De-Select         Are you willing to relocate?       0 Yes         O No       Type(s) of Employment you are looking for: (Check all that apply)         Part-Time       Part-Time         Part-Time       On call         On call       On call         On call       On call         On call       Internship                                                                                                    | Step 4                                                                                                    | Ashland                                                                                                    |
| Step 5       Select         Step 6       Dane         Milwaukee       Rock         De-Select       De-Select         Are you willing to relocate? $\odot$ Yes $\odot$ No       Type(s) of Employment you are looking for: (Check all that apply)         Part-Time       Part-Time         Part-Time       Part-Time         Part-Time       Part-Time         On Call       On Call         On Call       On Call         Imported       Project/Contract         Internship       Internship                                                                                                    | Education                                                                                                    |                                                                                                    |
| Availability       Counties Selected:         Step 6       Dane         Milwaukee       Rock         De-Select       De-Select         Are you willing to relocate? $\odot$ Yes $\bigcirc$ No       Type(s) of Employment you are looking for: (Check all that apply)         Part-Time       Part-Time         Part-Time       Part-Time         Part-Time       Part-Time         Part-Time       Full-Time         Part-Time       Part-Time         Part-Time       Project/Contract         Internship       Internship                                                                                                    | Step 5                                                                                                    |                                                                                                    |
| Step 6       Danie         Milwaukee       Rock         De-Salact       Image: Constraint of the second second secon                                                                                                    |                                                                                                    |                                                                                                    |
| Are you wiling to relocate?            Ø Yes             Ø No             Type(s) of Employment you are looking for: (Check all that apply)             Part-Time             Part-Time             Part-Time             Prull-Time             Prull-Time             Project/Contract             Internship                                                                                                    | 1.1.1.1.1.1.1.1.1.1.1.1.1.1.1.1.1.1.1.1.                                                                                                    |                                                                                                    |
| No         Type(s) of Employment you are looking for: (Check all that apply)         Part-Time         Part-Time         Part-Time         Part-Time         Port-Time         Port-Time         On Call         On Call         On Call         Project/Contract         Internship                                                                                                    |                                                                                                    | Milwaukee                                                                                                    |
| Are you willing to relocate?<br>② Yes<br>③ No<br>Type(s) of Employment you are looking for: (Check all that apply)<br>③ Part-Time<br>④ Part-Time Temporary<br>④ Full-Time<br>● Full-Time Temporary<br>③ On Call<br>③ On Call<br>④ On Call Temporary<br>④ Project/Contract<br>⑤ Internship                                                                                                    | L'INSHZACTYOLC                                                                                                    | Rock                                                                                                    |
| <ul> <li>Yes</li> <li>No</li> <li>Type(s) of Employment you are looking for: (Check all that apply)</li> <li>Part-Time</li> <li>Part-Time Temporary</li> <li>Full-Time</li> <li>Full-Time Temporary</li> <li>On Call</li> <li>On Call</li> <li>On Call Temporary</li> <li>Project/Contract</li> <li>Internship</li> </ul>                                                                                                    |                                                                                                    | De-Select                                                                                                    |
| <ul> <li>Yes</li> <li>No</li> <li>Type(s) of Employment you are looking for: (Check all that apply)</li> <li>Part-Time</li> <li>Part-Time Temporary</li> <li>Full-Time</li> <li>Full-Time Temporary</li> <li>On Call</li> <li>On Call</li> <li>On Call Temporary</li> <li>Project/Contract</li> <li>Internship</li> </ul>                                                                                                    |                                                                                                    | Are you willing to releasted                                                                                                    |
| O No         Type(s) of Employment you are looking for: (Check all that apply)         Part-Time         Part-Time Temporary         Full-Time Temporary         On Call         On Call Temporary         Project/Contract         Internship                                                                                                    |                                                                                                    |                                                                                                    |
| Type(s) of Employment you are looking for: (Check all that apply) Part-Time Part-Time Temporary Full-Time Full-Time Full-Time Temporary On Call On Call Project/Contract Internship                                                                                                    |                                                                                                    |                                                                                                    |
| Part-Time     Part-Time     Part-Time Temporary     Full-Time     Full-Time     On Call     On Call     On Call Temporary     Project/Contract     Internship                                                                                                    |                                                                                                    |                                                                                                    |
| Part-Time Temporary     Full-Time     Full-Time Temporary     On Call     On Call Temporary     Project/Contract     Internship                                                                                                    |                                                                                                    |                                                                                                    |
| Full-Time     Full-Time     On Call     On Call     On Call     Project/Contract     Internship                                                                                                    |                                                                                                    |                                                                                                    |
| Full-Time Temporary     On Call     On Call     On Call Temporary     Project/Contract     Internship                                                                                                    |                                                                                                    |                                                                                                    |
| On Call On Call On Call Project/Contract Internship                                                                                                    |                                                                                                    |                                                                                                    |
| Project/Contract Internship                                                                                                    |                                                                                                    |                                                                                                    |
| Project/Contract                                                                                                    |                                                                                                    | On Call Temporary                                                                                                    |
|                                                                                                    |                                                                                                    |                                                                                                    |
| Apprentice                                                                                                    |                                                                                                    |                                                                                                    |
|                                                                                                    |                                                                                                    | Apprentice                                                                                                    |
|                                                                                                    |                                                                                                    |                                                                                                    |

Click the checkbox(es) for the days of the week you are willing to work.

Click the checkbox(es) for the shifts you are willing to work.

Choose 'yes' or 'no' to answer the transportation and driver's license questions.

|            | Work Day(s): (Check all that apply)       |
|------------|-------------------------------------------|
|            | Monday-Friday                             |
|            | Monday                                    |
|            | Tuesday                                   |
|            | Wednesday                                 |
|            | Thursday                                  |
|            |                                           |
|            | ☑ saturday                                |
|            |                                           |
|            |                                           |
|            | Weekends only                             |
|            | Non-Standard (Explanation required below) |
|            | Explain:                                  |
|            |                                           |
|            |                                           |
|            | Text Limit: 300   Text Entered: 0         |
|            |                                           |
|            | Shift(s): (Check all that apply)          |
|            | First                                     |
|            | Second                                    |
|            | Third                                     |
|            | Rotating                                  |
|            | ☑ Momings                                 |
|            | ☑ Afternoons                              |
|            | Evenings                                  |
|            | ✓ Weekend                                 |
|            | Non-Standard (Explanation required below) |
|            | Explain;                                  |
|            |                                           |
|            |                                           |
|            | U U U U U U U U U U U U U U U U U U U     |
|            | Text Limit: 300   Text Entered: 0         |
|            | Do you have transportation available?     |
|            | Yes                                       |
|            | O No                                      |
|            | Do you have a valid driver's license?     |
|            | ⊙ Yes                                     |
|            | O No                                      |
|            | Then click here                           |
|            |                                           |
|            | << Back Continue >> N                     |
| Click Here |                                           |
| Save       |                                           |
|            |                                           |

When you are done answering the questions, click on the **Save** button, and then on the **Continue** button.

8. This is the last page of the résumé creation process.

If you are done entering all of your information, select 'yes' to answer the question.

If you are *not* done, select 'no'. When you are done entering all information, come back to Step 6, change your answer from 'no' to 'yes', and click on the **Save** button.

| An asterisk (*) de                                        | notes a required field.                                                                                                    |
|-----------------------------------------------------------|----------------------------------------------------------------------------------------------------|
| Step 1<br>Contact Information                             | Need help?<br>Finish/Activate                                                                                                    |
| Step 2<br>Employment Profile<br>Step 3<br>Work Experience | If you have added all of your information in Steps 1 through 5, and are satisfied with the way your information appears, select 'Yes'. Otherwise select 'No' and return to Steps 1 through 5 to finish entering your information, or to update or add more detail to your information. |
| Work Experience<br>Step 4<br>Education                    | If you're not sure, you can select 'No' then click on the Preview Application or<br>Preview Resume links in the upper right corner of this page. If you are satisfied,<br>select 'Yes' to continue.                                                                                    |
| <u>Step 5</u><br>Availability                             | ★ Are you done entering all of your information? O Yes Image: No                                                                                                    |
| <u>Step 6</u><br>Finish/Activate                          | << Back Finish                                                                                                    |
| Save                                                      |                                                                                                    |

This question determines whether you have *completed* your résumé or not. To meet the Unemployment Insurance Division's requirements, the question must be answered 'yes'.

| of WISCON                                                                                                    | SIN                                                                                                    | LOGOUT   PERFORM A JOB SEARC                                                                                                    |
|----------------------------------------------------------------------------------------------------|----------------------------------------------------------------------------------------------------|----------------------------------------------------------------------------------------------------|
| Home Job Seek                                                                                                    | er Tools Employer Tools About                                                                                                    | Us Help Exit                                                                                                    |
| Screen Reader Version                                                                                                    |                                                                                                    |                                                                                                    |
|                                                                                                    |                                                                                                    | Preview Application                                                                                                    |
|                                                                                                    |                                                                                                    | Preview Résumé                                                                                                    |
| Résumé/Applicati                                                                                                    | on                                                                                                    |                                                                                                    |
| Save Delete                                                                                                    |                                                                                                    |                                                                                                    |
| Work with My Resumes/                                                                                                    | and the second second second second second second second second second second second second second second second                                                                                                    |                                                                                                    |
|                                                                                                    | n. For your security, your session will time<br>eout counter and extends your session time                                                                                                    |                                                                                                    |
| button resets the time                                                                                                    | eout counter and extends your session tim                                                                                                    |                                                                                                    |
|                                                                                                    |                                                                                                    |                                                                                                    |
| The Job Center of Wisco<br>information once, and c                                                                                                    | onsin résumé and application feature accomplis<br>reate both a work application form or a résumé                                                                                                    | shes two things simultaneously. Enter your<br>é, or both. You will be able to choose which                                                                                                    |
| The Job Center of Wisco<br>information once, and c                                                                                                    | onsin résumé and application feature accomplis<br>reate both a work application form or a résumé<br>t after you have entered your information. Be s                                                                                                    | shes two things simultaneously. Enter your<br>é, or both. You will be able to choose which                                                                                                    |
| The Job Center of Wisc<br>information once, and c<br>item to format and print<br>spelling, grammar, and c                                                                                                    | onsin résumé and application feature accomplis<br>reate both a work application form or a résumé<br>t after you have entered your information. Be s                                                                                                    | shes two things simultaneously. Enter your<br>é, or both. You will be able to choose which<br>sure to review your information for accuracy,                                                                                                    |
| The Job Center of Wisci<br>Information once, and c<br>item to format and print<br>spelling, grammar, and o<br>You may have up to 3 r                                                                                                    | onsin résumé and application feature accomplis<br>reate both a work application form or a résume<br>t after you have entered your information. Be s<br>capitalization errors.<br>résumés/applications, and you can also create                                                                                                    | shes two things simultaneously. Enter your<br>é, or both. You will be able to choose which<br>sure to review your information for accuracy,                                                                                                    |
| The Job Center of Wisco<br>Information once, and c<br>item to format and print<br>spelling, grammar, and c<br>You may have up to 3 m<br>An asterisk (*) do                                                                                                    | onsin résumé and application feature accomplis<br>reate both a work application form or a résumé<br>t after you have entered your information. Be s<br>capitalization errors.                                                                                                    | shes two things simultaneously. Enter your<br>é, or both. You will be able to choose which<br>sure to review your information for accuracy,<br>a list of references, and a cover letter.                                                                                                    |
| The Job Center of Wisci<br>Information once, and c<br>item to format and print<br>spelling, grammar, and o<br>You may have up to 3 r                                                                                                    | onsin résumé and application feature accomplis<br>reate both a work application form or a résumé<br>t after you have entered your information. Be s<br>capitalization errors.<br>résumés/applications, and you can also create<br>enotes a required field.                                                                                                    | shes two things simultaneously. Enter your<br>é, or both. You will be able to choose which<br>sure to review your information for accuracy,                                                                                                    |
| The Job Center of Wisc<br>Information once, and c<br>item to format and print<br>spelling, grammar, and c<br>You may have up to 3 r<br>An asterisk (*) do<br>itep 1<br>Contact Information                                                                                      | onsin résumé and application feature accomplis<br>reate both a work application form or a résumé<br>t after you have entered your information. Be s<br>capitalization errors.<br>résumés/applications, and you can also create<br>enotes a required field.<br>Finish/Activate                                                                                                    | shes two things simultaneously. Enter your<br>é, or both. You will be able to choose which<br>sure to review your information for accuracy,<br>a list of references, and a cover letter.<br><u>Need help?</u>                                                                                                    |
| The Job Center of Wisc<br>Information once, and c<br>item to format and print<br>spelling, grammar, and c<br>You may have up to 3 r<br>An asterisk (*) do<br>itep 1                                                                                                    | onsin résumé and application feature accomplis<br>reate both a work application form or a résume<br>t after you have entered your information. Be s<br>capitalization errors.<br>résumés/applications, and you can also create<br>enotes a required field.<br>Finish/Activate<br>If you have added <i>all</i> of your information in<br>with the way your information appears, sel                                                                                                    | shes two things simultaneously. Enter your<br>6, or both. You will be able to choose which<br>sure to review your information for accuracy,<br>a list of references, and a cover letter.<br>Need help?<br>Steps 1 through 5, and are satisfied<br>ect 'Yes'. Otherwise select 'No' and                                                                                                    |
| The Job Center of Wisc<br>Information once, and c<br>item to format and print<br>spelling, grammar, and o<br>You may have up to 3 r<br>An asterisk (*) do<br>itep 1<br>Contact Information<br>itep 2<br>imployment Profile                                                      | onsin résumé and application feature accomplis<br>reate both a work application form or a résumé<br>t after you have entered your information. Be s<br>capitalization errors.<br>résumés/applications, and you can also create<br>enotes a required field.<br>Finish/Activate<br>If you have added all of your information in<br>with the way your information appears, sel<br>return to Steps 1 through 5 to finish enteri                                                                                                    | shes two things simultaneously. Enter your<br>6, or both. You will be able to choose which<br>sure to review your information for accuracy,<br>a list of references, and a cover letter.<br>Need help?<br>Steps 1 through 5, and are satisfied<br>ect 'Yes'. Otherwise select 'No' and                                                                                                    |
| The Job Center of Wisc<br>Information once, and c<br>item to format and print<br>spelling, grammar, and c<br>You may have up to 3 r<br>An asterisk (*) do<br>itep 1<br>Contact Information<br>itep 2                                                                            | onsin résumé and application feature accomplis<br>reate both a work application form or a résumé<br>t after you have entered your information. Be s<br>capitalization errors.<br>résumés/applications, and you can also create<br>enotes a required field.<br>Finish/Activate<br>If you have added all of your information in<br>with the way your information appears, sell<br>return to Steps 1 through 5 to finish enterin<br>add more detail to your information.                                                                                                    | shes two things simultaneously. Enter your<br>é, or both. You will be able to choose which<br>sure to review your information for accuracy,<br>a list of references, and a cover letter.<br><u>Need help?</u><br>Steps 1 through 5, and are satisfied<br>ect ' <b>Yes'</b> . Otherwise select ' <b>No</b> ' and<br>ng your information, or to update or                                                                                     |
| The Job Center of Wisc<br>Information once, and c<br>item to format and print<br>spelling, grammar, and c<br>You may have up to 3 m<br>An asterisk (*) do<br>itep 1<br>Contact Information<br>itep 2<br>imployment Profile<br>itep 3<br>Vork Experience                         | onsin résumé and application feature accomplis<br>reate both a work application form or a résumé<br>t after you have entered your information. Be s<br>capitalization errors.<br>résumés/applications, and you can also create<br>enotes a required field.<br>Finish/Activate<br>If you have added all of your information in<br>with the way your information appears, sell<br>return to Steps 1 through 5 to finish enteri<br>add more detail to your information.<br>If you're not sure, you can select 'No' ther                                                                             | shes two things simultaneously. Enter your<br>é, or both. You will be able to choose which<br>sure to review your information for accuracy,<br>a list of references, and a cover letter.<br><u>Need help?</u><br>• Steps 1 through 5, and are satisfied<br>ect ' <b>Yes'</b> . Otherwise select ' <b>No</b> ' and<br>ng your information, or to update or<br>n click on the Preview Application or                                          |
| The Job Center of Wisci<br>Information once, and c<br>Item to format and print<br>spelling, grammar, and o<br>You may have up to 3 r<br>An asterisk (*) do<br>Step 1<br>Contact Information<br>Step 2<br>imployment Profile<br>Step 3<br>Vork Experience<br>Step 4              | onsin résumé and application feature accomplis<br>reate both a work application form or a résumé<br>t after you have entered your information. Be s<br>capitalization errors.<br>résumés/applications, and you can also create<br>enotes a required field.<br>Finish/Activate<br>If you have added all of your information in<br>with the way your information appears, sell<br>return to Steps 1 through 5 to finish enteria<br>add more detail to your information.                                                                                                    | shes two things simultaneously. Enter your<br>é, or both. You will be able to choose which<br>sure to review your information for accuracy,<br>a list of references, and a cover letter.<br><u>Need help?</u><br>• Steps 1 through 5, and are satisfied<br>ect ' <b>Yes'</b> . Otherwise select ' <b>No</b> ' and<br>ng your information, or to update or<br>n click on the Preview Application or                                          |
| The Job Center of Wisci<br>Information once, and c<br>item to format and print<br>spelling, grammar, and o<br>You may have up to 3 m<br>An asterisk (*) do<br>itep 1<br>Contact Information<br>itep 2<br>imployment Profile<br>itep 3<br>Vork Experience<br>itep 4<br>iducation | onsin résumé and application feature accomplis<br>reate both a work application form or a résumé<br>t after you have entered your information. Be s<br>capitalization errors.<br>résumés/applications, and you can also create<br>enotes a required field.<br>Finish/Activate<br>If you have added all of your information in<br>with the way your information appears, sel-<br>return to Steps 1 through 5 to finish enteria<br>add more detail to your information.<br>If you're not sure, you can select 'No' ther<br>Preview Resume links in the upper right con                             | shes two things simultaneously. Enter your<br>é, or both. You will be able to choose which<br>sure to review your information for accuracy,<br>a list of references, and a cover letter.<br>Need help2<br>Steps 1 through 5, and are satisfied<br>ect 'Yes'. Otherwise select 'No' and<br>ng your information, or to update or<br>In click on the Preview Application or<br>ner of this page. If you are satisfied,<br>You must answer this |
| The Job Center of Wisci<br>Information once, and c<br>Item to format and print<br>spelling, grammar, and o<br>You may have up to 3 r<br>An asterisk (*) do<br>Step 1<br>Contact Information<br>Step 2<br>imployment Profile<br>Step 3<br>Vork Experience<br>Step 4              | onsin résumé and application feature accomplis<br>reate both a work application form or a résumé<br>t after you have entered your information. Be s<br>capitalization errors.<br>résumés/applications, and you can also create<br>enotes a required field.<br>Finish/Activate<br>If you have added all of your information in<br>with the way your information appears, sell<br>return to Steps 1 through 5 to finish enteri<br>add more detail to your information.<br>If you're not sure, you can select 'No' ther<br>Preview Resume links in the upper right con<br>select 'Yes' to continue. | shes two things simultaneously. Enter your<br>é, or both. You will be able to choose which<br>sure to review your information for accuracy,<br>a list of references, and a cover letter.<br>Need help?<br>Steps 1 through 5, and are satisfied<br>ect 'Yes'. Otherwise select 'No' and<br>ng your information, or to update or<br>in click on the Preview Application or<br>mer of this page. If you are satisfied,                         |

When the first question is answered 'yes', a second question appears.

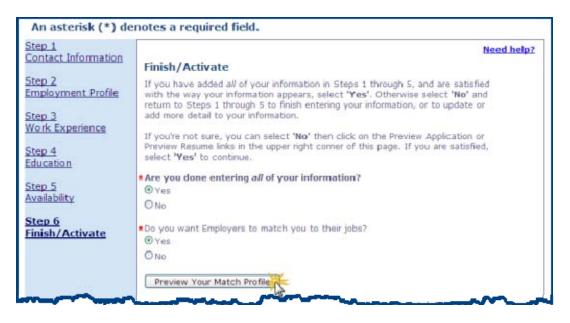

Select 'yes' or 'no' to answer the question (there is explanatory text below the **Preview Your Match Profile** button), and click on the **Preview Your Match Profile** button.

If you answered the second question 'yes', your Match Profile will be displayed. This is what the employer will see. Carefully review it for spelling, formatting, and content errors.

| Match Profile<br>Looking for work in: Dane, Milwaukee, Rock Counti<br>Willing to Relocate                                                                                                    |
|----------------------------------------------------------------------------------------------------|
| OBJECTIVE                                                                                                    |
| Seeking a full-time position where I can utilize my 15 years of journalism experience.                                                                                                    |
| WORK EXPERIENCE                                                                                                    |
| Reporter<br>2008 to 2012                                                                                                    |
| Columnist<br>2003 to 2008                                                                                                    |
| TV Reporter/Weekend Anchor<br>2000 to 2002                                                                                                    |
| Reporter<br>1996 to 2000                                                                                                    |
| EDUCATION                                                                                                    |
| Highest Grade Completed: Bachelors Degree                                                                                                    |
| Course(s) of Study:                                                                                                    |
| Journalism                                                                                                    |
| OCCUPATION PREFERENCES                                                                                                    |
| Radio and Television Announcers: 1 - 2 years                                                                                                    |
| Reporters and Correspondents: 11 - 15 years                                                                                                    |
| Desired Salary: \$55,000.00 Per Year                                                                                                    |
| CERTIFICATIONS, LICENSES, AWARDS                                                                                                    |
| Magazine Columnist of the Year in Colorado, 2005                                                                                                    |
| SKILLS                                                                                                    |
| Experienced newspaper journalist with excellent credentials. Experienced investigative journalist.<br>First-rate interviewing skills and techniques. Environmental columnist for Green Earth Today<br>magazine. |
| AVAILABILITY                                                                                                    |
| Full-Time, Project/Contract                                                                                                    |
| Shift(s): Mornings, Afternoons, Evenings, Weekend                                                                                                    |
| Work Day(s): Monday-Friday, Saturday, Sunday                                                                                                    |
| Has Transportation Available<br>Has a Valid Drivers License                                                                                                    |
| Updated 07/19/2012                                                                                                    |

If you answered the second question 'no', you will see the following message. Employers will not see anything, and employers will not be able to match you to their job openings.

| An asterisk (*) der                                              | notes a required field.                                                                                                    |
|------------------------------------------------------------------|----------------------------------------------------------------------------------------------------|
| Step 1<br>Contact Information                                    | Need help?<br>Finish/Activate                                                                                                    |
| <u>Step 2</u><br>Employment_Profile<br>Step 3<br>Work Experience | If you have added all of your information in Steps 1 through 5, and are satisfied with the way your information appears, select 'Yes'. Otherwise select 'No' and return to Steps 1 through 5 to finish entering your information, or to update or add more detail to your information. |
| Step 4<br>Education                                              | If you're not sure, you can select ' <b>No'</b> then click on the Preview Application or<br>Preview Resume links in the upper right corner of this page. If you are satisfied,<br>select ' <b>Yes</b> ' to continue.                                                                   |
| <u>Step 5</u><br>Availability                                    | *Are you done entering all of your information?<br>• Yes<br>• No                                                                                                    |
| <u>Step 6</u><br>Finish/Activate                                 | *Do you want Employers to match you to their jobs?<br>O Yes<br>I No                                                                                                    |
|                                                                  | Preview Your Match Profile                                                                                                    |

| 🖉 Job Center of Wisconsin [UAT] - Preview - Windows Internet E 🔳 🗖 🔀   |
|------------------------------------------------------------------------|
|                                                                        |
| File Edit View Fave 🎽 🗶 🔛 Snagit 🗒 📷 🗶 🌚 Solect                        |
| 👷 Favorites 🛛 🚖                                                        |
| 💿 Job Center of Wisconsin [ 🍡 🏠 🔹 🔊 🛸 🖃 🖶 🐂 Page 🔹 Safety 🔹 🎽          |
| Preview Unavailable                                                    |
| This candidate has chosen not to display his/her preview at this time. |
|                                                                        |
|                                                                        |
|                                                                        |
|                                                                        |
| Done 🛛 🗸 Trusted sites 🆓 🕶 🔩 100% 👻 🛒                                  |

You can view your information formatted as a résumé and as a work application by clicking on the links near the upper right corner of the page. It is a good idea to review both now for spelling, formatting, and content errors.

| JOB  | CENTER                                             | Connecting W   | isconsin's V | Vorkfo | тсе                                   |
|------|----------------------------------------------------|----------------|--------------|--------|---------------------------------------|
| 0000 | WISCONSIN                                          |                |              | LO     | GOUT   PERFORM A JOB SEARCH           |
| Home | Job Seeker Tools                                   | Employer Tools | About Us     | Help   | Exit                                  |
|      | Application                                        |                |              |        | Preview Application<br>Preview Résumé |
| Save | Delete<br>My Résumés/Applications                  |                |              |        |                                       |
|      | y, save often. For your<br>sets the timeout counte |                |              |        | utes. Clicking the Save<br>minutes.   |

When you are done answering the questions and reviewing your work, click on the **Save** button, and then on the **Finish** button.

| of WISCON                                        | SIN                                                            |                                                                                                    |                                                                                     | LOC                                                      | OUT   PERFORM A JOB SEAR                                                               |
|--------------------------------------------------|----------------------------------------------------------------|----------------------------------------------------------------------------------------------------|-------------------------------------------------------------------------------------|----------------------------------------------------------|----------------------------------------------------------------------------------------|
| Home Job Seek                                    | er Tools                                                       | Employer Tools                                                                                                    | About Us                                                                            | Help                                                     | Exit                                                                                   |
| Screen Reader Version                            |                                                                |                                                                                                    |                                                                                     |                                                          |                                                                                        |
|                                                  |                                                                |                                                                                                    |                                                                                     |                                                          | Preview Application                                                                    |
| Diama ( Annalisa )                               |                                                                |                                                                                                    |                                                                                     |                                                          | Preview Résum                                                                          |
| Résumé/Application                               | on                                                             |                                                                                                    |                                                                                     |                                                          |                                                                                        |
| Work with My Résumés/                            | Applications                                                   |                                                                                                    |                                                                                     |                                                          |                                                                                        |
| Save early, save often<br>button resets the time |                                                                |                                                                                                    |                                                                                     |                                                          | utes. Clicking the Save<br>minutes.                                                    |
| nformation once, and c                           | reate both a<br>after you h                                    | work application form ave entered your inform                                                                                                    | or a résumé, or b                                                                   | oth. You wi                                              | multaneously. Enter your<br>il be able to choose which<br>ur information for accuracy, |
| You may have up to 3 r                           | ésumés/appl                                                    | ications, and you can a                                                                                                    | ilso create a list (                                                                | of reference                                             | es, and a cover letter.                                                                |
| An asterisk (*) de                               | enotes a r                                                     | equired field.                                                                                                    |                                                                                     |                                                          |                                                                                        |
| Step 1<br>Contact Information                    |                                                                |                                                                                                    |                                                                                     |                                                          | Need help                                                                              |
| itep 2                                           |                                                                | Activate                                                                                                    |                                                                                     |                                                          | a sector sector and                                                                    |
| mployment Profile                                | with the                                                       | ve added all of your inf<br>way your information a<br>Steps 1 through 5 to f                                                                                 | ppears, select 'Y                                                                   | as'. Otherw                                              | rise select 'No' and                                                                   |
| itep 3<br>Vork Experience                        |                                                                | detail to your informat                                                                                                    |                                                                                     | . anythight                                              | and on on otherward of                                                                 |
| 1. St.                                           |                                                                | not sure, you can selec<br>lesume links in the uppe                                                                                                    |                                                                                     |                                                          |                                                                                        |
| tep 4<br>ducation                                |                                                                | es' to continue.                                                                                                    |                                                                                     |                                                          |                                                                                        |
| itep 5                                           | Are you                                                        | done entering all of y                                                                                                    | our information                                                                     | 2                                                        |                                                                                        |
| vailability                                      | O No                                                           |                                                                                                    |                                                                                     |                                                          |                                                                                        |
| inish/Activate                                   |                                                                | ant Employers to matcl                                                                                                    | h you to their job                                                                  | s                                                        |                                                                                        |
|                                                  | ⊙ Yes<br>O No                                                  |                                                                                                    |                                                                                     |                                                          |                                                                                        |
|                                                  |                                                                | v Your Match Profile                                                                                                    |                                                                                     |                                                          |                                                                                        |
|                                                  |                                                                |                                                                                                    | Des Els built                                                                       |                                                          | Makala Dan Classica                                                                    |
|                                                  |                                                                | he Preview Your Match<br>s will see it.                                                                                                    | Profile Dutton to                                                                   | view your                                                | match Profile as                                                                       |
|                                                  | are not s<br>through 5<br>able to vi<br>not be di<br>decide to | swer 'Yes' to this ques<br>atisfied with the way y<br>is to update or add more<br>we your Match Profile a<br>splayed to the employe<br>respond to the employ | our information ap<br>a detail to your in<br>and contact you<br>r, and you will rei | opears, retu<br>formation.<br>by email. Yo<br>main anony | um to Steps 1<br>Employers will be<br>our email address will<br>mous unless you        |
|                                                  | 10010-010-0                                                    | n Step 1 up-to-date.                                                                                                    |                                                                                     | Institute                                                |                                                                                        |
|                                                  | Match Pr                                                       | swer 'No' to this quest<br>ofile, will not be able to<br>ve emails from employe                                                                              | match you to th                                                                     |                                                          | hings, and you will Then clic                                                          |
|                                                  |                                                                |                                                                                                    |                                                                                     |                                                          |                                                                                        |

After clicking the **Finish** button you will return to the Job Seeker Profile page, where you can view the status of your résumé (click on the <u>Need help?</u> link for an explanation of the information displayed on this page).

|                                                                                                    |                                                                                                    |                                                                                                    |                                                                         |                                                                                   |                                                            |            |                                                                                | (10                                                                 | ed help?                  |
|----------------------------------------------------------------------------------------------------|----------------------------------------------------------------------------------------------------|----------------------------------------------------------------------------------------------------|-------------------------------------------------------------------------|-----------------------------------------------------------------------------------|------------------------------------------------------------|------------|--------------------------------------------------------------------------------|---------------------------------------------------------------------|---------------------------|
| Creating<br>obtaining<br>openings<br>Select ar<br>Reference<br>the select<br>If a butto<br>performe<br>You may | employme<br>n item to w<br>e Number.<br>ted item.<br>on is inaction<br>d at this time<br>have up to | or work application<br>nt, and allows en<br>ork with by check<br>Next, click on a<br>ve or 'grayed' out | hployers to making the box is button to per tit means that cations. You | atch you to<br>n front of the<br>form that for<br>it function of<br>will have the | their job<br>he<br>unction for<br>cannot be<br>e choice of |            | sment Surv<br>he survey in<br>ployment S<br>reening ses<br>Tip:<br>status usin | ey. You ne<br>n preparat<br>ervices, or<br>sion.<br>19 <u>My JC</u> | eed to<br>ion for<br>your |
|                                                                                                    | Applicatio                                                                                          | Referen                                                                                                 | ces                                                                     | Cover Le                                                                          | tter                                                       |            |                                                                                |                                                                     | Employer                  |
| Select                                                                                                    | teference<br>Number                                                                                 | Object                                                                                                  | tive                                                                    | Status                                                                            | Completed                                                  | Updated    | Employers<br>Can View?                                                         | Employer<br>Views                                                   | Emails<br>Sent            |
|                                                                                                    | 2156                                                                                                | Seeking a full-tin<br>where I can utiliz<br>years of journalis<br>experience.                           | te my 15                                                                | Active                                                                            | Yes                                                        | 07/20/2012 | Yes                                                                            | 0                                                                   | 0                         |

To view your status in Job Center of Wisconsin, click on the <u>My JCW</u> link and view your Dashboard.

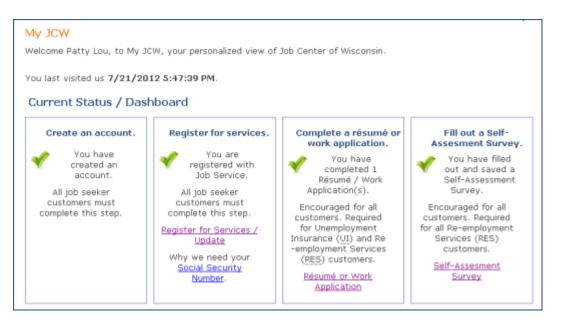

Use the links in the menu bar...

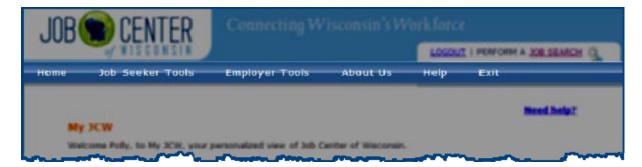

... in the upper right corner...

| JOB        | CENTER                  |                         |                 |                      |            |
|------------|-------------------------|-------------------------|-----------------|----------------------|------------|
|            | WISCONSIN               |                         |                 | LOGOUT   PERFORM A., | OB SEARCH  |
| at and     | Info Seeker Plants      | Papinyar Tasta          | 49.040.04       | salp Fell            |            |
|            |                         |                         |                 |                      | and Incip? |
| My JCW     |                         |                         |                 |                      |            |
| Welcome Po | By, to My JCH, your per | sonalized view of Jub C | enter of Wacons | к.)                  |            |

... or on the Job Seeker Tools menu to navigate to what you would next like to do.

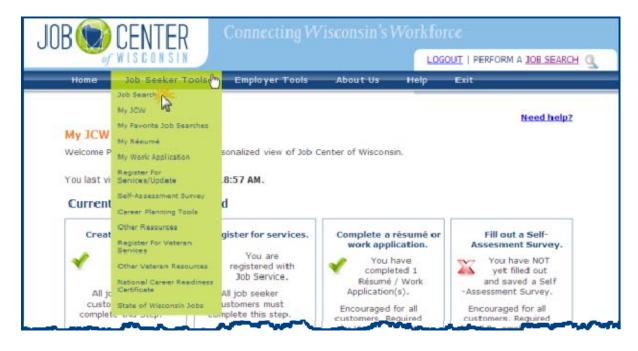

Finally, please check your email account (the one you used in Step 1. of your résumé) for an email from <u>JobCenterofWisconsin@dwd.wisconsin.gov</u> confirming that you now have a résumé.

| mple.net |
|----------|
| ar       |

| om: jobcenterofwisconsin@dwd.wisconsin.gov                                                                                                    | Sent: Thu 07/19/2012 1.25 PM                |
|----------------------------------------------------------------------------------------------------|---------------------------------------------|
| polyklock23@sample.net                                                                                                    |                                             |
| t<br>bject: Job Center of Wisconsin Resume/Work Application                                                                                                    |                                             |
| ongratulations! This email confirms that you have finished your Resume/Work Application. You do not need to do                                                                                                    | o anything further at this time.            |
| ps for using the Resume/Work Application function:                                                                                                    |                                             |
| Step 6 - Finish/Activate, you must answer the second question 'yes' if you want employers to be able to match you<br>le to view your Match Profile and contact you by email. Be sure to keep your email address up-to-date.                                                                                                    | u to their job openings. Employers will be  |
| you do not want employers to match you to their jobs, answer the second question 'no'. Employers will not be abl<br>of receive emails from employers.                                                                                                    | le to view your Match Profile, and you will |
| is a good idea to preview your Match Profile (in Step 6 - Finish/Activate) and Resume (use the link in the upper rig<br>pplication steps), to view your information as employers will see it. It is also a good idea to preview your Work Ap<br>mer of any of the Resume Work Application steps), to view your application as employers will see it. |                                             |
| ne Subject line of emails from employers will be 'Job Center of Wisconsin Employer Contact'. Your email system m<br>b Center of Wisconsin to be spam or junk. If your email program allows it, set it up to allow all emails from '@dwo<br>nail account frequently for emails from employers.                                                        |                                             |
| you have any questions or comments, please contact the Job Center of Wisconsin Call Center:                                                                                                    |                                             |
| mail: JobCenterofWisconsin@dwd.wisconsin gov                                                                                                    |                                             |
| oll-free Telephone: 1-888-258-9966                                                                                                    |                                             |
| ood luck with your job search, and thank you for using Job Center of Wisconsin!                                                                                                    |                                             |
|                                                                                                    |                                             |

Receipt of the above email is mentioned in the message at the end of the Self-Assessment Survey process. See page 17 for an example of the message.